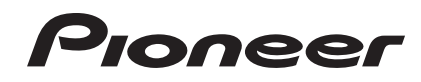

# **DJ-MISCHPULT [DJM-750](#page-1-0)**

#### **http://pioneerdj.com/support/**

Die oben gezeigte Pioneer DJ-Support-Website enthält häufig gestellte Fragen, Informationen über Software und andere wichtige Informationen und Dienste, die Ihnen helfen, Ihr Produkt optimal zu verwenden.

## Bedienungsanleitung

## <span id="page-1-0"></span>Inhalt

#### **Zum Lesen dieser Anleitung**

In dieser Anleitung werden die Namen von auf dem Produkt angezeigten Kanälen und Tasten, Namen von Menüs in der Software usw. in Klammern angegeben ([ ]). (z.B. Kanal [**MASTER**], Menü [**ON**/**OFF**], [**File**]-Menü)

## **Vor der Inbetriebnahme**

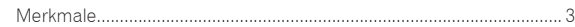

## **Anschlüsse**

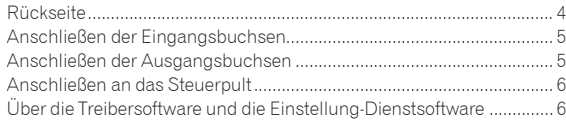

## **Bedienung**

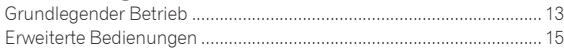

## **Typen von Effekten**

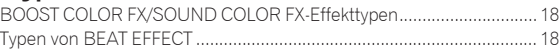

## **[Liste von MIDI-Meldungen](#page-20-0)**

## **Ändern der Einstellungen**

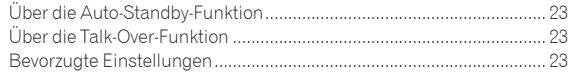

## **Zusätzliche Informationen**

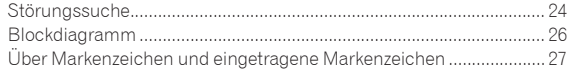

## <span id="page-2-0"></span>Vor der Inbetriebnahme

## Merkmale

Dieses Gerät ist ein 4-Kanal DJ-Mixer, der die Technologie der Pioneer DJM-Serie fortführt, dem Weltstandard im Club-Sound. Nicht nur ist er mit einer langen Reihe von Funktionen für DJ-Auftritte ausgestattet, einschließlich USB-Soundkarte, BOOST COLOR FX, SOUND COLOR FX und BEAT EFFECT, sondern er verwendet auch ein hochwertiges, hochzuverlässiges Design und ein Steuerpult-Layout mit hoher Bedienungsfreundlichkeit, um starken Support für DJ-Auftritte zu bieten.

## 24 Bit/96 kHz STEREO 4-IN 4-OUT **SOUNDKARTE**

Dieses Gerät ist mit einer 24 Bit/96 kHz Stereo 4-in 4-out kompatiblen USB-Soundkarte ausgestattet.

Dieses Gerät unterstützt außerdem ASIO/Core Audio-Standards, so dass es nicht nur für DJ-Auftritte mit DJ-Software sondern auch mit einer breiten Palette anderer Softwareanwendungen verwendet werden kann, einschließlich Software zum Erzeugen von Musik.

- ! Vier Sets von Stereosound von einem einzigen Computer können an die jeweiligen Kanäle eingegeben und gemischt werden.
- ! Bis zu 4 Sets von Stereosound können zum Computer von den jeweiligen Kanälen (Kanäle 1 bis 4, REC OUT, Crossfader Seite A und B und Mikrofon) können zum Computer ausgegeben werden.
- Die Abtastrate kann zwischen 96 kHz, 48 kHz und 44,1 kHz eingestellt werden.

## BOOST COLOR FX/SOUND COLOR FX

Die sehr gut angenommene SOUND COLOR FX-Funktion der DJM-Serie wurde übernommen und weiterentwickelt. Durch Verwendung der [**BOOST**]-Taste zusammen mit vier Typen von SOUND COLOR FX-Effekten können leicht neue Sounds entwickelt werden. Desweiteren können mit der BOOST COLOR FX-Funktion Äderungen auf die Effekte angewendet werden, indem die Geschwindigkeit des Drehens des Reglers erkannt wird, um noch dynamischere Auftritte als vorher zu erlauben.

## BEAT EFFECT

Dieses Gerät übernimmt außerdem das beliebte BEAT EFFECT-Merkmal der DJM-Serie mit 13 Effekttypen. Die Effekte BOOST COLOR FX und SOUND COLOR FX können kombiniert werden, um 100 verschiedene Effekte zu erzielen, wodurch dem DJ eine Vielzahl von Sounds zur Verfügung steht.

<u> - - - - - - - - - - - - - - - -</u>

## HOHE KLANGQUALITÄT

\_\_\_\_\_\_\_\_\_\_\_\_\_\_\_\_\_

Es wurden Maßnahmen getroffen, um die Soundqualität für digitale/ analoge Eingänge/Ausgänge zu verbessern und zu erweitern. Dank Soundverarbeitung mit 96-kHz-Sampling, 24-Bit hochleistendem A/D-Wandler und einem D/A-Wandler wird die Soundquelle treu reproduziert und ein kräftiger und hochwertiger Club-Sound erzielt.

## KONSTRUKTIONSQUALITÄT

Dieses Gerät verwendet "P-LOCK Fader Cap"-Faderregler mit Sperrmechanismen.

### STANDARD-LAYOUT

Dieses Gerät ist ein DJ-Mixer, der das Bedienpult-Layout der Pioneer DJM-Serie fortführt, dem Weltstandard bei DJ-Mixern.

Das einfache, saubere Layout des Bedienpults erleichtert nicht nur die DJ-Auftritte sondern erlaubt des den DJs, bereits beim ersten Mal problemlose Bedienung.

## <span id="page-3-0"></span>Anschlüsse

Schalten Sie die Stromversorgung aus und ziehen Sie das Netzkabel aus der Netzsteckdose, bevor Sie Geräte anschließen oder die Anschlüsse ändern. Beachten Sie die Bedienungsanleitung der angeschlossenen Komponente.

Schließen Sie das Netzkabel an, nachdem alle Anschlüsse zwischen den Geräten vorgenommen wurden.

Verwenden Sie immer das mitgelieferte Netzkabel.

## Rückseite

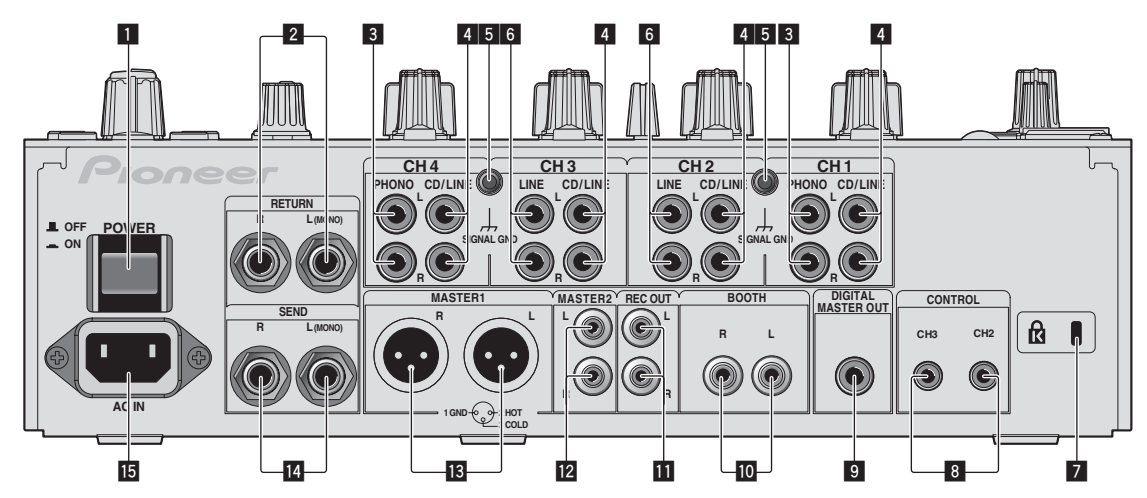

#### 1 **POWER-Taste (Seite 13)**

Schalten Sie die Stromversorgung dieses Geräts ein und aus.

#### 2 **RETURN-Buchsen (Seite 5)**

Schließen Sie an die Ausgangsbuchse eines externen Effektors an. Wenn nur der Kanal [**L (MONO)**] angeschlossen ist, wird der Kanaleingang [**L (MONO)**] gleichzeitig zu dem Kanal [**R**] ausgegeben.

#### 3 **PHONO-Buchsen (Seite 5)**

Schließen Sie ein Ausgabegerät mit auf Phono-Ebene (MM-Tonabnehmer) an dieses Gerät an. Legen Sie nicht Line-Signale an.

Zum Anschließen eines Geräts an die [**PHONO**]-Buchsen ziehen Sie den Kurzschluss-Klinkenstecker ab, der in den Buchsen steckt. Setzen Sie diesen Kurzschluss-Klinkenstecker in die [**PHONO**]- Buchsen wenn nichts angeschlossen ist, um externes Rauschen abzublocken.

#### 4 **CD/LINE-Buchsen (Seite 5)**

Schließen Sie einen DJ-Player oder eine Komponente mit Line-Ausgangspegel an.

#### 5 **SIGNAL GND-Buchse (Seite 5)**

Hier wird der Massedraht eines Plattenspielers angeschlossen. Dadurch wird Rauschen beim angeschlossenem Plattenspieler vermieden.

#### 6 **LINE-Buchsen (Seite 5)**

Schließen Sie ein Kassettendeck oder eine Komponente mit Line-Ausgangspegel an.

#### 7 **Kensington-Diebstahlsicherung**

#### 8 **CONTROL-Buchse (Seite 5)**

Dies ist ein DJ-Player-Steueranschluss vom Ø 3,5 mm Mini-Klinkenbuchsentyp.

Wenn Sie einen Pioneer DJ-Player mit einem Steuerkabel (mit einem DJ-Player mitgeliefert) verwenden, können Sie mit dem Fader dieses Geräts die Wiedergabe starten oder andere Bedienungen am DJ-Player ausführen.

9 **DIGITAL MASTER OUT-Buchse (Seite 5)** Gibt die Masterkanal-Audiosignale aus.

### **10** BOOTH-Buchsen (Seite 5)

Dies sind Ausgangsbuchsen für einen Kabinenmonitor.

**REC OUT-Buchsen (Seite 5)** 

Dies sind Ausgangsbuchse zur Aufnahme.

**MASTER2-Buchsen (Seite 5)** Schließen Sie einen Endstufenverfstärker usw. an.

#### **iB** MASTER1-Buchsen (Seite 5)

Schließen Sie einen Endstufenverfstärker usw. an. Verwenden Sie immer diese symmetrischen Ausgänge. **Stecken Sie nicht versehentlich das Netzkabel eines anderen Geräts ein.**

#### **E** SEND-Buchsen (Seite 5)

Schließen Sie an die Eingangsbuchse eines externen Effektors an. Wenn nur der Kanal [**L (MONO)**] angeschlossen ist, wird ein Mono-Audiosignal ausgegeben.

#### **IB** AC IN

Stellt die Verbindung zum Stromnetz mit dem mitgelieferten Netzkabel her. Warten Sie, bis alle Verbindungen zwischen den Geräten hergestellt sind, bevor Sie das Netzkabel anschließen. Verwenden Sie immer das mitgelieferte Netzkabel.

#### **WARNUNG**

Die Kurzschluss-Klinkenstecker immer außer Reichweiter von Kindern und Kleinkindern halten. Bei versehentlichem Verschlucken sofort einen Arzt aufsuchen.

## <span id="page-4-0"></span>Anschließen der Eingangsbuchsen

! Beim Erstellen eines DVS (Digital Vinyl System) durch Kombination mit einem Computer, einer Audioschnittstele usw. seien Sie beim Anschließen der Audioschnittstelle an die Eingänge dieses Geräts und den Einstellungen der Eingangswahlschalter vorsichtig.

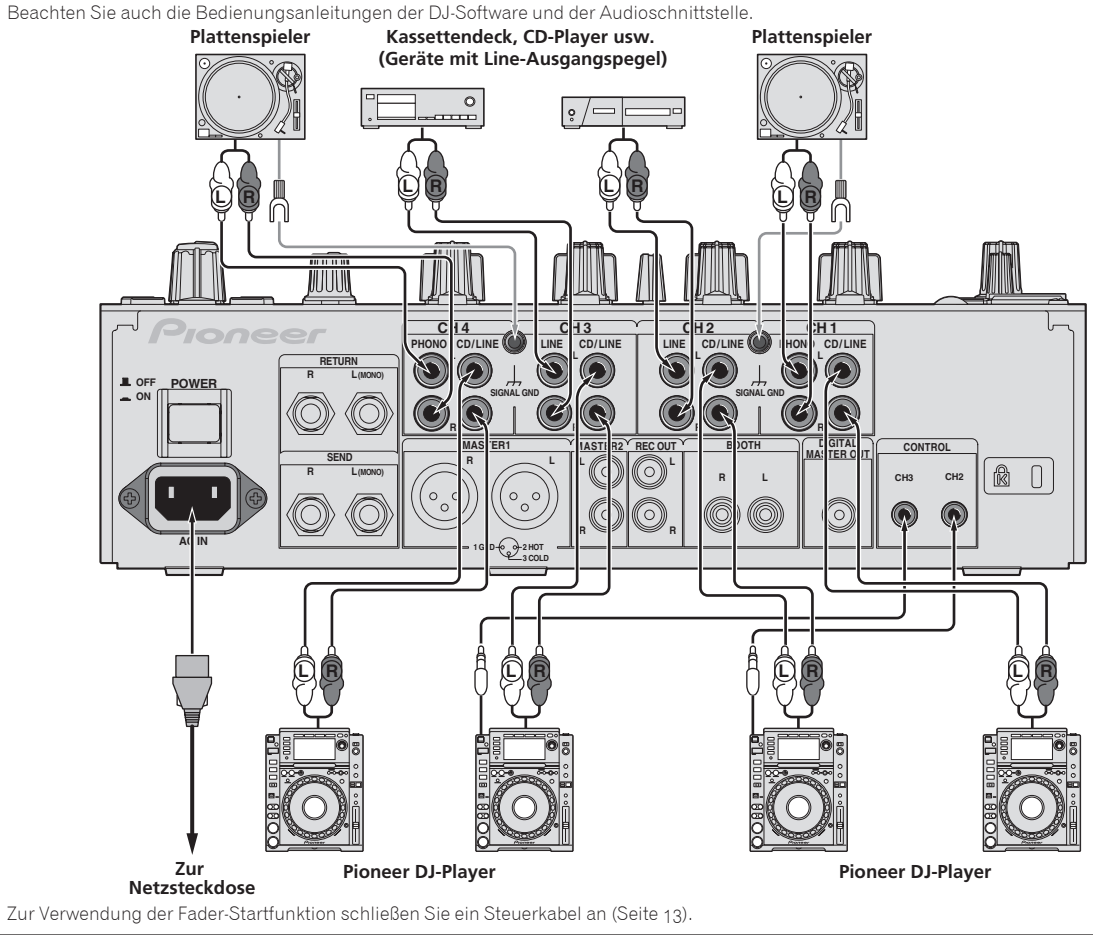

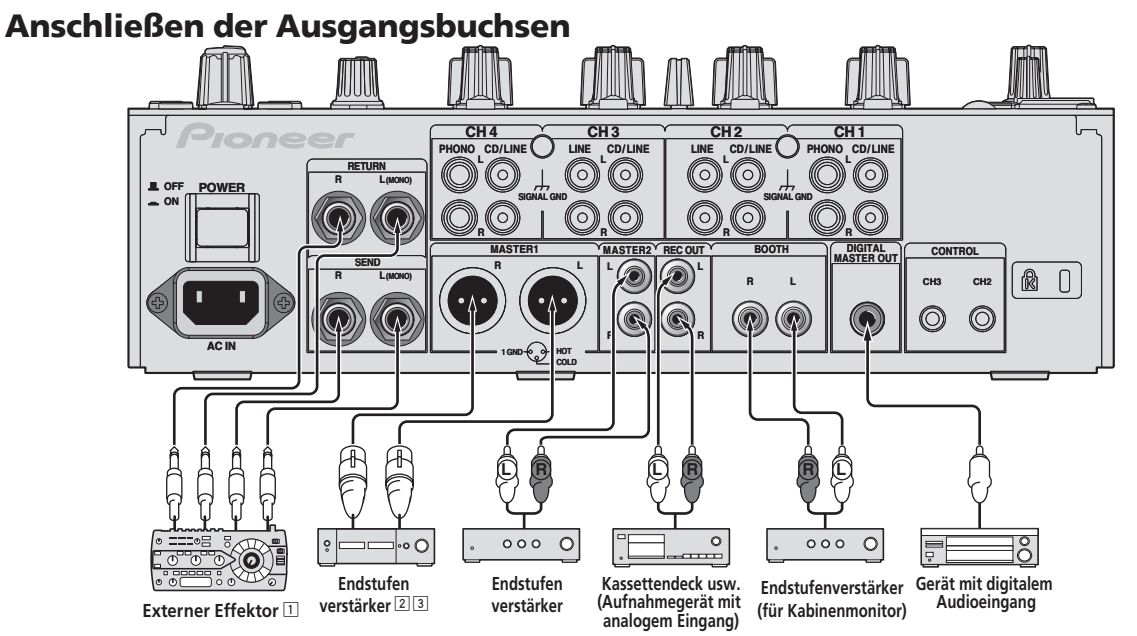

- 1 Schließen Sie auch den externen Effektor an die Buchse [**RETURN**] (Eingangsbuchse) an.
- 2 Verwenden Sie die [**MASTER1**]-Buchsen nur für symmetrische Ausgabe. Verbindung mit unsymmetrischer Eingabe (wie Cinch) mit einem XLR/ Cinch-Wandlerkabel (oder Wandleradapter) kann die Klangqualität verringern und/oder Rauschen verursachen. Für Verbindung mit unsymmetrischer Eingabe (wie Cinch) verwenden Sie die [**MASTER2**]-Buchsen.
- 3 **Stecken Sie nicht versehentlich das Netzkabel eines anderen Geräts in die [MASTER1]-Buchse ein.**

## <span id="page-5-0"></span>Anschließen an das Steuerpult

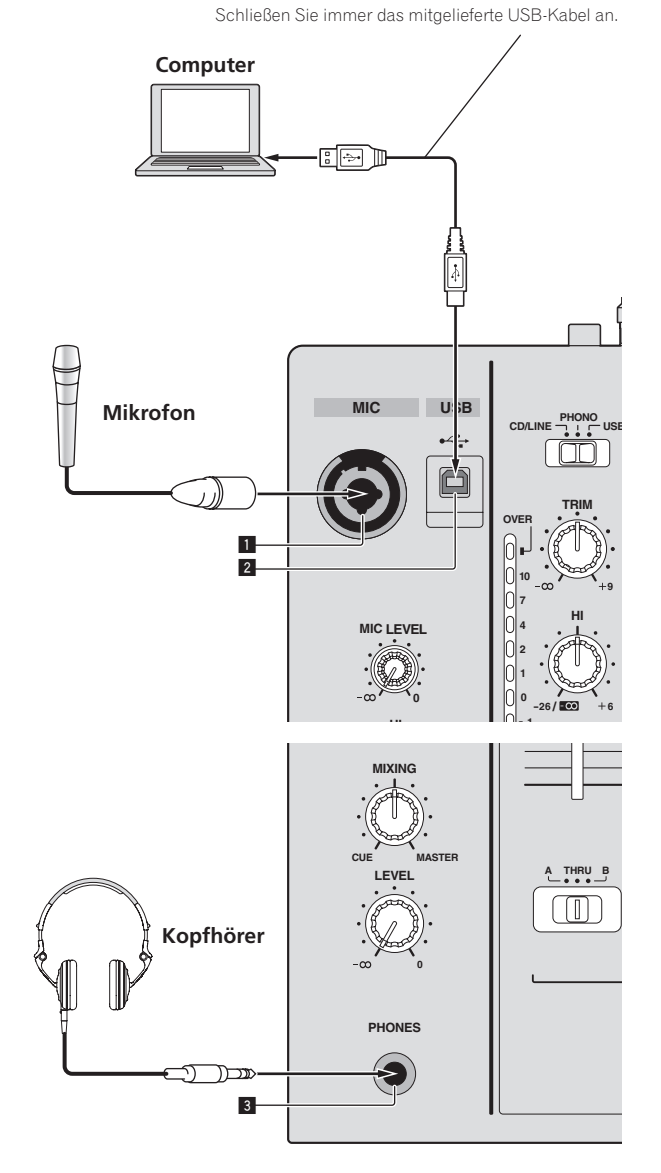

#### 1 **MIC-Buchse (Seite 14)**

Hier wird ein Mikrofon angeschlossen.

#### 2 **USB-Buchse (Seite 9)**

Schließen Sie den Computer an.

#### 3 **PHONES-Buchse (Seite 13)** Schließen Sie hier Kopfhörer an.

Über die Treibersoftware und die Einstellung-Dienstsoftware

Die Treibersoftware wird für Eingabe und Ausgabe des Sounds eines Computers mit der eingebauten USB-Soundkarte dieses Geräts benötigt. Bereiten Sie einen Computer vor, auf dem ein Windows- oder Mac-Betriebssystem installiert ist und die proprietäre Treibersoftware von Pioneer vorhanden ist. Wenn die Treibersoftware installiert wird, wird die Einstellungen-Dienstsoftware gleichzeitig installiert. Ändern Sie die Einstellungen der Einstellungen-Software und des Computers entsprechend der Umgebung.

## Software-Lizenzvereinbarung

Diese Software-Lizenzvereinbarung ("Vereinbarung") wird zwischen Ihnen (sowohl einem Einzelbenutzer, der das Programm installiert, und einer einzigen juristischen Person, für die der Einzelbenutzer handelt) ("Sie" oder "Ihr") und der PIONEER CORPORATION ("Pioneer") abgeschlossen.

FALLS SIE SCHRITTE DURCHFÜHREN, DAS PROGRAMM EINZURICHTEN ODER ZU INSTALLIEREN, BEDEUTET DIES, DASS SIE ALLEN BESTIMMUNGEN DIESER LIZENZVEREINBARUNG ZUSTIMMEN. DIE ERLAUBNIS, DAS PROGRAMM HERUNTERZULADEN UND/ODER ZU BENUTZEN, HÄNGT AUSDRÜCKLICH VON IHRER BEFOLGUNG DIESER BESTIMMUNGEN AB. ES IST KEINE GESCHRIEBENE ODER ELEKTRONISCHE GENEHMIGUNG ERFORDERLICH, DAMIT DIESE VEREINBARUNG IN KRAFT TRITT UND DURCHSETZBAR IST. FALLS SIE NICHT ALLEN BESTIMMUNGEN DIESER VEREINBARUNG ZUSTIMMEN, IST ES IHNEN NICHT ERLAUBT, DIESES PROGRAMM ZU BENUTZEN UND SIE MÜSSEN DIE INSTALLATION ABBRECHEN BZW. DAS PROGRAMM DEINSTALLIEREN.

#### **1 DEFINITIONEN**

- 1 "Dokumentierung" bedeutet die schriftliche Dokumentierung, die technischen Daten und der Hilfe-Inhalt, die von Pioneer allgemein zur Verfügung gestellt werden, um Ihnen bei den Installation und dem Gebrauchs des Programms behilflich zu sein.
- 2 "Programm" bedeutet die gesamte Pioneer-Software, oder einen Teil davon, die Sie gemäß dieser Vereinbarung unter Lizenz von Pioneer erhalten.

#### **2 PROGRAMMLIZENZ**

- 1 Beschränkte Lizenz. Entsprechend den Einschränkungen dieser Vereinbarung erteilt Ihnen Pioneer eine beschränkte, nicht ausschließliche, nicht übertragbare Lizenz (ohne das Recht auf eine Unterlizenz):
	- a Zur Installation einer einzigen Kopie dieses Programms in Ihrem Computer oder Mobilgerät, um das Programm ausschließlich für Ihren persönlichen Gebrauch entsprechend dieser Vereinbarung und der Dokumentierung ("Autorisierter Gebrauch") zu verwenden;
	- b Zur Verwendung der Dokumentierung für die Unterstützung des autorisierten Gebrauchs; und
	- c Zur Anfertigung einer Programmkopie ausschließlich für Sicherungszwecke, vorausgesetzt, dass alle Titel und Warenzeichen, das Copyright und alle Hinweise auf eingeschränkte Rechte auf der Kopie reproduziert werden.
- 2 Einschränkungen. Sie dürfen das Programm oder die Dokumentierung nicht kopieren oder verwenden, außer wie ausdrücklich durch diese Vereinbarung erlaubt. Sie dürfen das Programm nicht übertragen, unterlizenzieren, mieten, vermieten oder verleihen bzw. für das Training von Dritten, das kommerzielle Timesharing oder die Verwendung in einem Service-Büro gebrauchen. Sie dürfen das Programm weder selbst noch durch Dritte abändern, rekonstruieren, auseinander nehmen oder dekompilieren, außer bis zu dem vom geltenden Gesetz zugelassenen Ausmaß, und auch dann nur, nachdem Sie Pioneer schriftlich von ihren beabsichtigten Tätigkeiten informiert haben.
- 3 Eigentum. Pioneer oder sein Lizenzgeber behält sich alle Rechte, Titel und Anteile am gesamten Patent, das Urheberrecht, Warenzeichen, Geschäftsgeheimnis und die Rechte des geistigen Eigentums am Programm und der Dokumentierung, sowie

allen Derivaten davon, vor. Sie erwerben keine weiteren Rechte, weder ausdrücklich noch impliziert, die über die beschränkte Lizenz, die in dieser Vereinbarung angeführt ist, hinausgehen.

4 Keine Unterstützung. Pioneer ist nicht verpflichtet, das Programm oder die Dokumentierung unter dieser Vereinbarung zu unterstützen, warten, aktualisieren, verändern oder neue Veröffentlichungen bekanntzugeben.

#### **3 GARANTIE-VERZICHTSERKLÄRUNG**

DAS PROGRAMM UND DIE DOKUMENTIERUNG WERDEN "WIE VORHANDEN" ANGEBOTEN, OHNE JEGLICHE DARSTELLUNGEN ODER GARANTIEN, UND SIE STIMMEN DAMIT ÜBEREIN, SIE AUF EIGENES RISIKO ZU VERWENDEN. BIS ZU DEM VOM GESETZ ZUGELASSENEN MASS STREITET PIONEER AUSDRÜCKLICH ALLE GARANTIEN JEGLICHER ART MIT BEZUG AUF DAS PROGRAMM UND DIE DOKUMENTIERUNG AB, SEIEN SIE AUSDRÜCKLICH, IMPLIZIERT, SATZUNGSGEMÄSS ODER SICH AUS EINEM LEISTUNGSKURS ERGEBEND, BZW. EINEM HANDELSKURS ODER GEBRAUCH, EINSCHLIESSLICH ALLER GARANTIEN DER VERMARKTBARKEIT, EIGNUNG FÜR EINEN BESTIMMTEN ZWECK, AUSREICHENDER QUALITÄT, GENAUIGKEIT, DES TITELS ODER DER NICHTVERLETZUNG.

#### **4 SCHADENSERSATZ UND RECHTSBEHELFE FÜR VERTRAGSBRUCH**

Sie stimmen damit überein, dass jede Verletzung der Einschränkungen dieser Vereinbarung Pioneer irreparable Schäden zufügen würde, für die eine monetäre Entschädigung allein unzureichend wäre. Zusätzlich zu den Schadensersatzforderungen und anderen Rechtbehelfen, zu denen Pioneer berechtigt sein kann, stimmen Sie damit überein, dass Pioneer das Recht hat, eine richterliche Verfügung einzureichen, um den tatsächlichen, drohenden oder wiederholten Vertragsbruch dieser Vereinbarung zu verhindern.

#### **5 BEENDIGUNG**

Pioneer kann diese Vereinbarung jederzeit beenden, falls Sie irgendwelche Bestimmungen verletzt haben. Falls diese Vereinbarung beendet wird, dürfen Sie das Programm nicht weiter verwenden und müssen es von Ihrem Computer oder Mobilgerät, auf dem es installiert ist, dauerhaft löschen sowie alle in Ihrem Besitz befindlichen Kopien des Programms und der Dokumentierung zerstören und Pioneer dann schriftlich davon informieren. Die Abschnitte 2.2, 2.3, 2.4, 3, 4, 5 und 6 bleiben auch nach der Beendigung dieser Vereinbarung weiterhin in Kraft.

#### **6 ALLGEMEINE BESTIMMUNGEN**

- 1 Beschränkung der Haftbarkeit. Unter keinen Umständen sind Pioneer oder seine Tochtergesellschaften in Zusammenhang mit dieser Vereinbarung oder ihrem Inhalt, unter keiner Haftbarkeitstheorie, haftbar für indirekte Schäden, Folgeschäden, spezielle oder nachfolgende Schäden sowie verschärften Schadensersatz oder für Schadensersatz für verlorene Profite, Einkommen, Geschäfte, Ersparnisse, Daten, den Gebrauch oder die Kosten für den Erwerb eines Ersatzprogramms, selbst wenn Pioneer auf die Möglichkeit einer solchen Schadensersatzforderung aufmerksam gemacht wurde bzw. eine solche Schadensersatzforderung vorhersehbar ist. Unter keinen Umständen wird die Haftbarkeit von Pioneer für alle Schadensersatzforderungen den Betrag überschreiten, den Sie Pioneer oder seinen Tochtergesellschaften für den Erwerb des Programms bezahlt haben. Die Vertragsparteien geben zu, dass die Haftbarkeitsgrenzen und die Risikoverteilung, die in dieser Vereinbarung angeführt sind, im Programmpreis widerspiegelt sind und einen wesentlichen Teil des Abkommens zwischen den Parteien darstellen, da Pioneer dieses Programm anderenfalls nicht angeboten noch auch diese Vereinbarung abgeschlossen hätte.
- 2 Die in dieser Vereinbarung enthaltenen Beschränkungen oder Ausschlüsse der Garantien und Haftbarkeit betreffen oder beeinträchtigen Ihre gesetzlichen Rechte als Kunde nicht und gelten für Sie nur in dem Maße, in dem solche Beschränkungen oder Ausschlüsse unter den Gesetzen der Gerichtsbarkeit an Ihrem Wohnort erlaubt sind.
- 3 Trennbarkeit und Verzicht. Falls irgendeine Bestimmung dieser Vereinbarung als illegal, ungültig oder auf andere Weise nicht durchsetzbar eingestuft wird, wird diese Bestimmung bis zum erlaubten Maße durchgesetzt oder, falls eine Durchsetzung

nicht möglich ist, als trennbar angesehen und daher aus dieser Vereinbarung ausgeschlossen, während die restlichen Bestimmungen der Vereinbarung weiterhin voll in Kraft bleiben. Der Verzicht einer der Parteien im Falle eines Versäumnisses oder Vertragsbruchs dieser Vereinbarung bedeutet nicht, dass im Falle eines späteren Versäumnisses oder Vertragsbruchs ebenfalls ein Verzicht erfolgt.

4 Keine Übereignung. Sie dürfen diese Vereinbarung oder irgendwelche darin enthaltenen Rechte oder Pflichten nicht übereignen, verkaufen, übertragen, delegieren oder sich ihrer auf andere Weise entledigen, weder gewollt noch ungewollt, sei es gesetzmäßig oder auf andere Weise, ohne vorher die schriftliche Zustimmung von Pioneer eingeholt zu haben. Jede angebliche Übereignung, Übertragung oder Delegation durch Sie ist null und nichtig. Vorbehaltlich des Obengenannten ist diese Vereinbarung für die Parteien und ihre jeweiligen Nachfolger und Rechtsnachfolger bindend.

- 5 Gesamte Vereinbarung. Diese Vereinbarung stellt die gesamte Vereinbarung zwischen den Parteien dar und löst alle vorherigen oder gleichzeitigen Vereinbarungen oder Vertretungen bezüglich des Inhalts, seien sie schriftlich oder mündlich, ab. Diese Vereinbarung darf ohne die vorherige und ausdrückliche schriftliche Zustimmung von Pioneer nicht modifiziert oder berichtigt werden, und keine weitere Akte, kein Dokument, Verwendung oder Gewohnheitsrecht kann diese Vereinbarung berichtigen oder modifizieren.
- 6 Sie erklären Ihr Einverständnis damit, dass diese Vereinbarung durch japanische Gesetzgebung geregelt und gemäß dieser ausgelegt wird.

## Vorsichtshinweise zur Installation

- ! Vor dem Installieren der Treiber-Software schalten Sie die Stromversorgung dieses Geräts aus und trennen Sie das USB-Kabel ab, das dieses Gerät mit dem Computer verbindet.
- ! Wenn Sie dieses Gerät an Ihren Computer anschließen, ohne vorher die Treibersoftware zu installieren, kann ein Fehler auf Ihrem Computer je nach der Systemumgebung auftreten.
- Wenn Sie den laufenden Installationsvorgang abgebrochen haben, gehen Sie Schritt für Schritt von Anfang an entsprechend dem folgenden Verfahren erneut durch den Installationsvorgang.
- ! Lesen Sie den Abschnitt *Software-Lizenzvereinbarung* vor der Installation der proprietären Treibersoftware dieses Geräts sorgfältig durch.
- ! Vor der Installation der Treibersoftware beenden Sie alle anderen auf dem Computer laufenden Programme.
- ! Die Treibersoftware ist mit den folgenden Betriebssystemen kompatibel.

#### **Unterstützte Betriebssysteme**

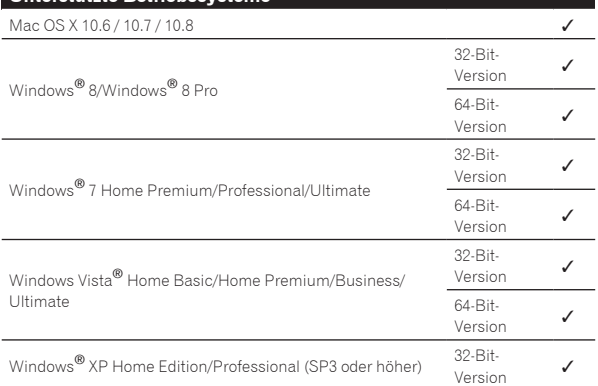

Windows® XP Professional x64 Edition ist nicht unterstützt.

! Die mitgelieferte CD-ROM enthält Installationsprogramme in den folgenden 12 Sprachen.

Englisch, Französisch, Deutsch, Italienisch, Holländisch, Spanisch, Portugiesisch, Russisch, Chinesisch (Kurzzeichen), Chinesisch (Langzeichen), Koreanisch und Japanisch

Bei der Verwendung von Betriebssystemen in anderen Sprachen folgen Sie den Anweisungen auf dem Bildschirm, um die Option [**English** (Englisch)] zu wählen.

\_\_\_\_\_\_\_\_\_\_\_\_\_\_\_\_\_\_\_\_\_ Installieren der Treibersoftware

#### Hinweise zum Installationsverfahren (Windows)

Lesen Sie den Abschnitt *Vorsichtshinweise zur Installation* vor der Installation der Treibersoftware sorgfältig durch.

Zum Installieren oder Deinstallieren der Treibersoftware müssen Sie vom Administrator Ihres Computers autorisiert sein. Melden Sie sich als Administrator Ihres computers an, bevor Sie mit der Installation fortfahren.

#### **1 Setzen Sie die mitgelieferte CD-ROM in das CD-Laufwerk Ihres Computers ein.**

Der CD-ROM-Order erscheint.

! Wenn der CD-ROM-Ordner nicht nach dem Einlegen einer CD-ROM erscheint, öffnen Sie das CD-Laufwerk von [**Computer** (oder **Arbeitsplatz**)] im Menü [**Start**].

#### **2 Doppelklicken Sie [DJM-750\_X.XXX.exe].**

Der Treiber-Installationsbildschirm erscheint.

#### **3 Wenn der Sprachenauswahlbildschirm erscheint, wählen Sie [Deutsch] und klicken auf [OK].**

Sie können eine von mehreren Sprachen wählen, je nach der Systemumgebung Ihres Computers.

#### **4 Lesen Sie sorgfältig die** *Software-Lizenzvereinbarung* **durch, und markieren Sie, wenn Sie den Bedingungen zustimmen, das Kontrollkästchen [Ich stimme zu.] und klicken auf [OK].**

Wenn Sie den Bedingungen der *Software-Lizenzvereinbarung* nicht zustimmen, klicken Sie auf [**Abbrechen**] und brechen die Installation ab.

#### **5 Fahren Sie mit der Installation entsprechend den Anweisungen auf dem Bildschirm fort.**

Wenn während der Installation [**Windows-Sicherheit**] auf dem Bildschirm erscheint, klicken Sie auf [**Diese Treibersoftware trotzdem installieren**] und fahren mit der Installation fort.

- Bei Installation unter Windows XP Wenn während der Installation [**Hardwareinstallation**] auf dem Bildschirm erscheint, klicken Sie auf [**Installation fortsetzen**] und fahren mit der Installation fort.
- ! Wenn das Installationsprogramm fertiggestellt wird, erscheint eine Fertigstellungsmeldung.
- ! Wenn die Installation der Software beendet ist, müssen Sie Ihren Computer neu starten.

#### Hinweise zum Installationsverfahren (Mac OS X)

Lesen Sie den Abschnitt *Vorsichtshinweise zur Installation* vor der Installation der Treibersoftware sorgfältig durch.

! Zum Installieren oder Deinstallieren der Treibersoftware müssen Sie vom Administrator Ihres Computers autorisiert sein. Halten Sie den Namen und das Passwort des Administrators Ihres Computers bereit.

#### **1 Setzen Sie die mitgelieferte CD-ROM in das CD-Laufwerk Ihres Computers ein.**

#### **2 Doppelklicken Sie auf das CD-Icon auf dem Desktop.**

**3 Doppelklicken Sie [DJM-750\_M\_X.X.X.dmg].** Wenn der Menübildschirm [**DJM-750AudioDriver**] erscheint.

**4 Doppelklicken Sie [DJM-750AudioDriver.pkg].**

Der Treiber-Installationsbildschirm erscheint.

#### **5 Prüfen Sie die Details auf dem Bildschirm und klicken Sie auf auf [Fortfahren].**

#### **6 Wenn der Bildschirm mit der Software-Nutzungsvereinbarung erscheint, wählen Sie [Deutsch], lesen Sie die** *Software-Lizenzvereinbarung* **sorgfältig durch und klicken auf [Fortfahren].**

Sie können eine von mehreren Sprachen wählen, je nach der Systemumgebung Ihres Computers.

#### **7 Wenn Sie den Bedingungen der** *Software-Lizenzvereinbarung* **zustimmen, klicken Sie auf [Akzeptieren].**

Wenn Sie den Bedingungen der *Software-Lizenzvereinbarung* nicht zustimmen, klicken Sie auf [**Ablehnen**] und brechen die Installation ab.

#### **8 Fahren Sie mit der Installation entsprechend den Anweisungen auf dem Bildschirm fort.**

- ! Klicken Sie auf [**Abbrechen**], um die Installation nach dem Start abzubrechen.
- ! Wenn die Installation der Software beendet ist, müssen Sie Ihren Computer neu starten.

## Verbinden dieses Geräts mit dem Computer

#### **1 Schließen Sie dieses Gerät über ein USB-Kabel an Ihren Computer an.**

Dieses Gerät fungiert als ein Audiogerät, das den ASIO-Standards entspricht.

- ! Dieses Verfahren funktioniert nicht mit Computern, die nicht USB 2.0 unterstützen.
- ! Bei Verwendung von Anwendungen mit Unterstützung für ASIO können [**USB 1/2**], [**USB 3/4**], [**USB 5/6**] und [**USB 7/8**] als Eingänge verwendet werden.
- Bei Verwendung von Anwendungen, die mit DirectX kompatibel sind, kann nur [**USB 1/2**] als Eingang verwendet werden.
- ! Die empfohlene Betriebsumgebung des Computers ist je nach der DJ-Software unterschiedlich. Prüfen Sie immer die empfohlene Betriebsumgebung für die verwendete DJ-Software.
- ! Wenn ein anderes USB-Audiogerät gleichzeitig an den Computer angeschlossen ist, kann es nicht arbeiten oder normal erkannt werden.
- Wir empfehlen, nur den Computer und dieses Gerät anzuschließen.
- ! Beim Verbinden des Computers und dieses Geräts empfehlen wir, die Verbindung direkt am USB-Anschluss dieses Geräts herzustellen.

#### **2 Drücken Sie die Taste [POWER].**

Schalten Sie die Stromversorgung dieses Geräts ein.

- ! Die Meldung [**Installieren von Gerätetreibersoftware**] kann erscheinen, wenn Sie dieses Gerät zuerst an dem Computer anschließen oder wenn Sie die Verbindung zu einem anderen USB-Anschluss am Computer herstellen. Warten Sie kurz, bis die Meldung [**Die Geräte können jetzt verwendet werden.**] erscheint.
- Bei Installation unter Windows XP
	- [**Soll eine Verbindung mit Windows Update hergestellt werden, um nach Software zu suchen?**] kann erscheinen, während die Installation abläuft. Wählen Sie [**Nein, diesmal nicht**] und klicken Sie auf [**Weiter**], um mit der Installation fortzufahren.
	- [**Wie möchten Sie vorgehen?**] kann erscheinen, während die Installation abläuft. Wählen Sie [**Software automatisch installieren (empfohlen)**] und klicken Sie auf [**Weiter**], um mit der Installation fortzufahren.
	- Wenn während der Installation [**Windows-Sicherheit**] auf dem Bildschirm erscheint, klicken Sie auf [**Diese Treibersoftware trotzdem installieren**] und fahren mit der Installation fort.

## Über die Einstellung-Dienstsoftware

Die Einstellung-Dienstsoftware kann verwendet werden, um die unten aufgeführten Prüfungen und Einstellungen auszuführen.

- Prüfen des Status der Eingangswahl-Schalter dieses Geräts
- Einstellung der Audiodaten-Ausgabe von diesem Gerät zum Computer
- Einstellen der Puffergröße (bei Verwendung von Windows ASIO)
- Prüfen der Version der Treibersoftware

. . . . . . . . . . . . .

#### Anzeige der Einstellung-Dienstsoftware

#### **Bei Windows 8**

Klicken Sie auf das [**Start**]-Menü > [**DJM-750 Einstellung-Dienstprogramm**].

#### **Für andere Windows-Versionen als Windows 8**

Klicken Sie auf das [**Start**]-Menü > [**Alle Programme**] > [**Pioneer**] > [**DJM-750**] > [**DJM-750 Einstellung-Dienstprogramm**].

#### **Für Mac OS X**

Klicken Sie auf das [**Macintosh HD**]-Icon > [**Application**] > [**Pioneer**] > [**DJM-750**] > [**DJM-750 Einstellung-Dienstprogramm**].

#### Prüfen des Status der Eingangswahl-Schalter dieses Geräts

Zeigen Sie die Einstellung-Dienstsoftware vor dem Start an.

#### **Klicken Sie auf das Register [MIXER INPUT].**

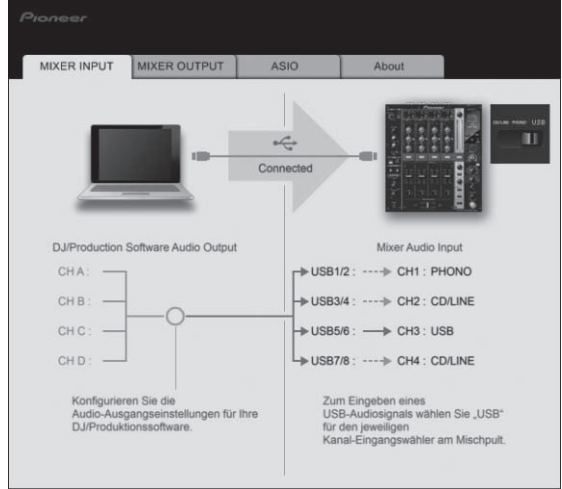

#### Einstellung der Audiodaten-Ausgabe von diesem Gerät zum Computer

Zeigen Sie die Einstellung-Dienstsoftware vor dem Start an.

#### **1 Klicken Sie auf das Register [MIXER OUTPUT].**

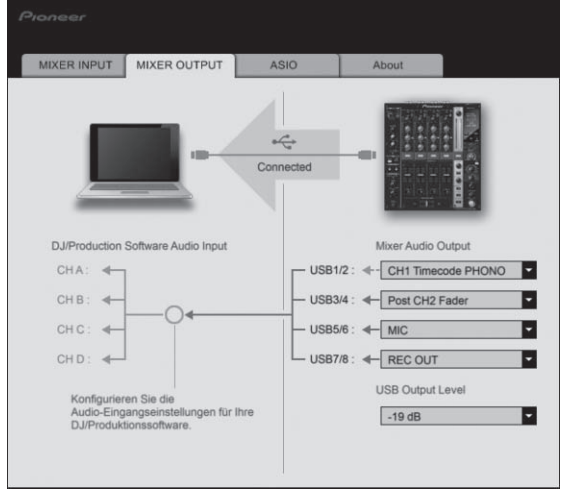

#### **2 Klicken Sie das Pulldown-Menü [Mixer Audio Output].**

Wählen und bestimmen Sie die Audiodaten, die zum Computer aus dem Strom der Audiosignale in diesem Gerät ausgegeben werden.

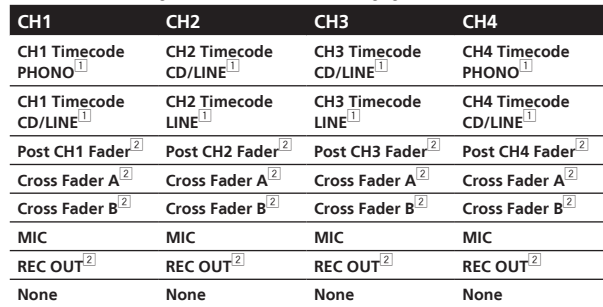

1 Die Audiodaten werden mit der gleichen Lautstärke ausgegeben, mit der sie an diesem Gerät angelegt werden, ungeachtet der Einstellung von [**USB Output Level**].

2 Bei Verwendung für andere Zwecke als Soundaufnahme achten Sie auf die Einstellungen der DJ-Software, damit keine Sound-Loops erzeugt werden. Wenn Sound-Loops erzeugt werden, kann Sound mit unerwarteter Lautstärke ein- oder ausgegeben werden.

#### **3 Klicken Sie das Pulldown-Menü [USB Output Level].**

Stellen Sie die Lautstärke der Audiodaten-Ausgabe von diesem Gerät ein.

- ! Die Einstellung [**USB Output Level**] wird gleich auf alle Audiodaten angelegt. Wenn aber [1] in der Tabelle in Schritt 2 gewählt ist, werden die Audiodaten mit der gleichen Lautstärke ausgegeben, mit der sie an diesem Gerät angelegt werden.
- ! Wenn nicht genug Lautstärke mit der Lautstärkeeinstellung der DJ-Software alleine erreicht werden kann, ändern Sie die Einstellung [**USB Output Level**] zum Einstellen der Lautstärke der Audiodaten-Ausgabe von diesem Gerät. Beachten Sie, dass der Sound verzerrt ist, wenn die Lautstärke zu hoch angehoben wird.

#### Einstellen der Puffergröße (bei Verwendung von Windows ASIO)

Wenn Anwendungen dieses Gerät verwenden, während das Standard-Audiogerät läuft (DJ-Software usw.) läuft, beenden Sie diese Anwendung vor dem Anpassen der Puffergröße.

Zeigen Sie die Einstellung-Dienstsoftware vor dem Start an.

#### **Klicken Sie auf das Register [ASIO].**

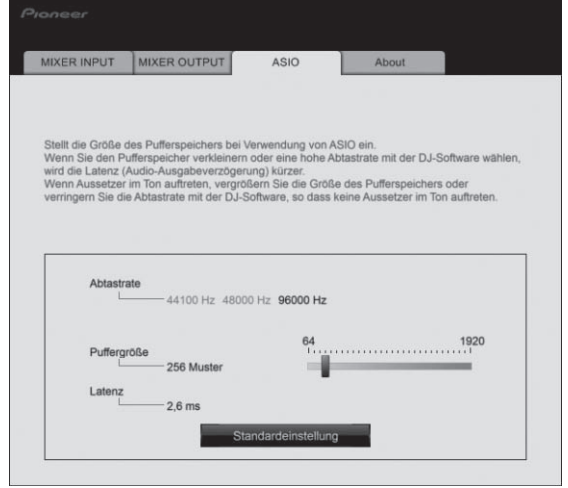

! Eine ausreichend großer Pufferspeicher verringert die Gefahr von Sound-Droputs (Tonaussetzern), aber steigert die Audiosignal-Übertragungsverzögerung (Latenz).

#### Prüfen der Version der Treibersoftware

Zeigen Sie die Einstellung-Dienstsoftware vor dem Start an.

#### **Klicken Sie auf das Register [About].**

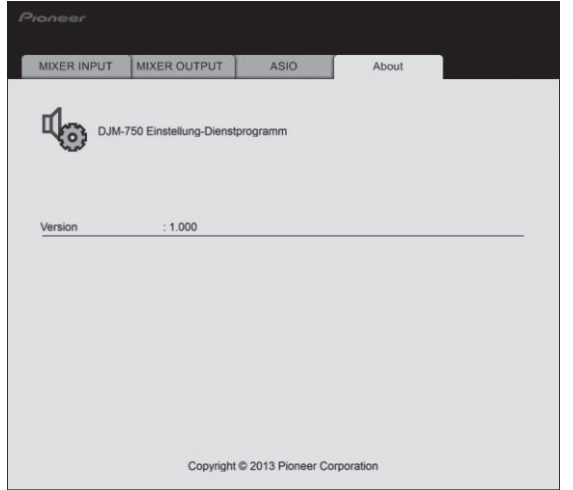

## Prüfen der neuesten Informationen über die Treibersoftware

Für die neuesten Informationen über die exklusive Treiber-Software und Betriebssystem-Kompatibilität siehe unten angegebene Website. http://pioneerdj.com/support/

! Betrieb kann nicht garantiert werden, wenn mehrere Einheiten dieses Mixers an einen einzigen Computer angeschlossen sind.

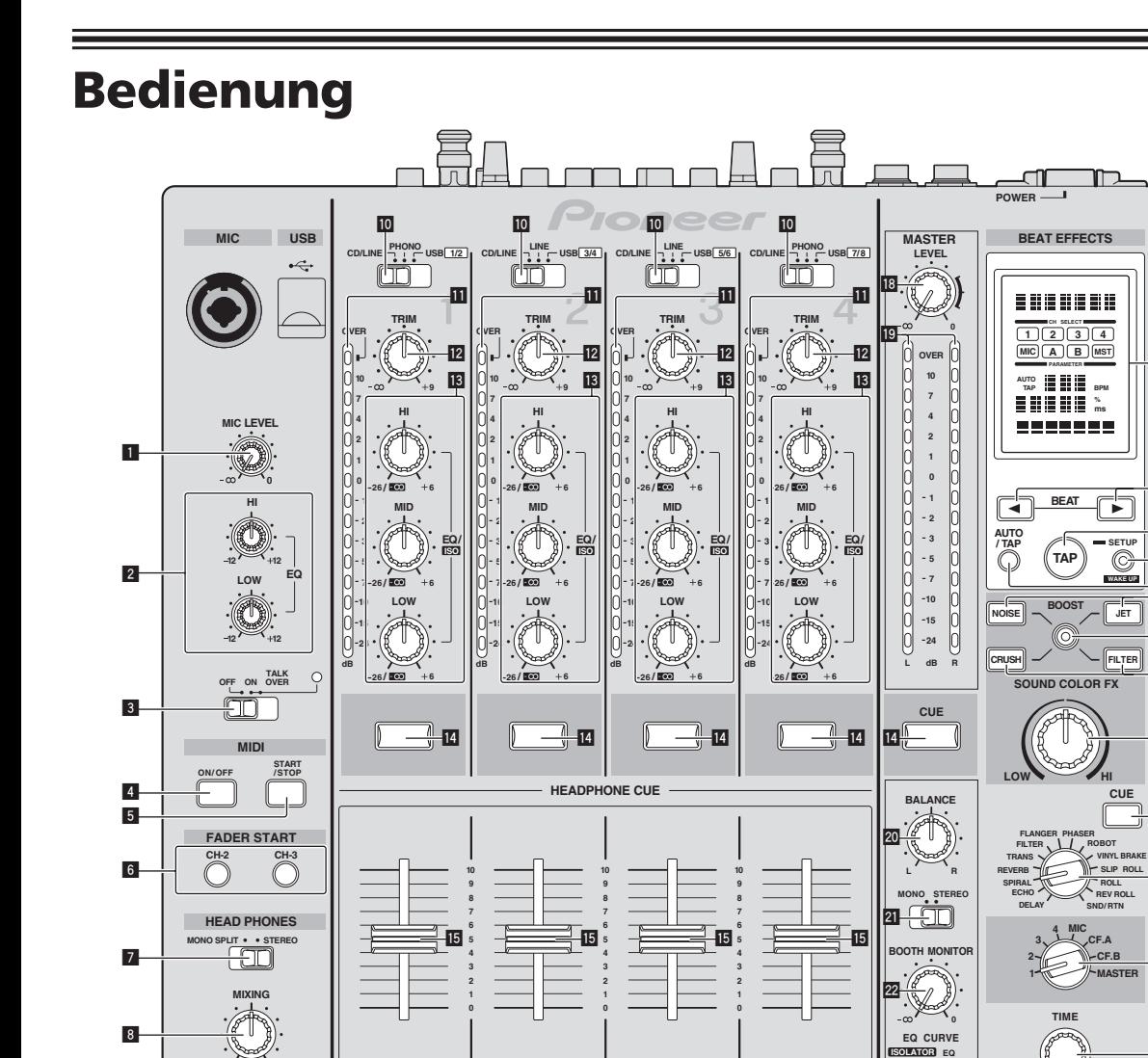

**MASTER**

**A THRU** .

**g** 

**A THRU B**

 $\begin{tabular}{|c|c|} \hline \quad \quad & \quad \quad & \quad \quad \\ \hline \end{tabular}$ 

**h**

 $\overline{\Box\Box\Box}$ 

 $\begin{array}{c|c|c|c|c|c} \hline \textbf{A} & \textbf{B} & \textbf{B} \end{array}$ 

**CROSS FADER ASSIGN**

**g**

**A THRU B**

 $\qquad \qquad \Box$ 

**g**

**A THRU** 

**g**

**CH FADER**

**o**

**n**

 $\mathop{{\bf CROS}}\limits_{\cal T}{\mathop{\bf FADER}}$ 

**p** 

**0**

**LEVEL CUE**

 $\ell$ 

11

**8**

**9**

**PHONES**

 $\bigcirc$ 

**x** 33

**s 29 30** 

**r**

**w**

**v**

 $\overline{\overline{\mathbf{31}}}$ 

 $-26$ 

**y**

**z**

**-36** 

**B**

**C** 

**e**

**MAX**

**LEVEL / DEPTH**

**ON/ OFF MIN**

1 **MIC LEVEL-Regler (Seite 14)**

Stellt den Soundpegelausgang vom Kanal [**MIC**] ein.

- 2 **EQ (HI, LOW)-Regler (Seite 14)** Justiert die Soundqualität des [**MIC**]-Kanals.
- 3 **OFF, ON, TALK OVER-Wahlschalter (Seite 14)** Schaltet das Mikrofon ein/aus.

## 4 **ON/OFF-Taste (Seite 16)**

Schaltet die Funktion MIDI ein und aus.

5 **START/STOP-Taste (Seite 17)**

Sendet die MIDI-Start-/MIDI-Stopp-Signale.

#### 6 **FADER START (CH-2, CH-3)-Tasten (Seite 13)** Diese schalten die Fader-Start-Funktion ein/aus.

#### 7 **MONO SPLIT, STEREO-Wahlschalter (Seite 13)**

Schaltet um, wie der Mithörsoundausgang von den Kopfhörern verteilt wird.

### 8 **MIXING-Regler (Seite 13)**

Dies stellt die Balance der Mithörlautstärke zwischen dem Sound der Kanäle, für die die Taste [**CUE**] gedrückt wird und dem Sound des Kanals [**MASTER**] um.

### 9 **LEVEL-Regler (Seite 13)**

Stellt den Audiopegelausgang von den Kopfhörern ein.

#### **10 Eingabe-Wahlschalter (Seite 13)**

Wählt die Eingangsquelle jedes Kanals unter den an dieses Gerät angeschlossenen Komponenten.

#### **11** Kanalpegelanzeige (Seite 13)

Zeigt den Soundpegel der verschiedenen Kanäle ein, bevor Sie durch die Kanalfader gehen.

#### **12 TRIM-Regler (Seite 13)**

Stellen Sie den Pegel der Audiosignale ein, die in jedem Kanal angelegt werden.

#### d **EQ/ISO (HI, MID, LOW)-Regler (Seite 13)**

Diese stellen die Soundqualität von verschiedenen Kanälen ein.

#### **E CUE-Taste (Seite 13)**

Drücken Sie die Taste(n) [**CUE**] für den Kanal (Kanäle) das (den) Sie mithören wollen.

#### **Kanalfader (Seite 13)**

Stellt den Pegel der Audiosignale ein, die in jedem Kanal ausgegeben werden.

#### g **CROSS FADER ASSIGN (A, THRU, B)-Wahlschalter (Seite 13)**

Stellt das Ausgabeziel jedes Kanals auf [**A**] oder [**B**].

#### **h** Crossfader (Seite 13)

Gibt vom Crossfader-Asign-Schalter zugewiesene Audiosignale aus, die den Kurveneigenschaften entsprechend, die vom [CROSS FADER] (Crossfader-Curve-Wahlschalter) gewählt sind.

#### **18 MASTER LEVEL-Regler (Seite 13)**

Stellt den Audiopegelausgang von den Buchsen [**MASTER1**] und [**MASTER2**] ein.

#### **19 Master-Pegelanzeige (Seite 13)**

Zeigt den Audiopegelausgang von den Buchsen [**MASTER1**] und [**MASTER2**] an.

#### **20 BALANCE-Regler (Seite 14)**

Stellt die Links/Rechts-Balance der Soundausgabe von den Buchsen [**MASTER1**] usw. ein.

#### **21 MONO, STEREO-Wahlschalter (Seite 14)**

Schaltet die Soundausgabe von den Buchsen [**MASTER1**] usw. zwischen Mono und Stereo um.

#### **BOOTH MONITOR-Regler (Seite 14)**

Stellen Sie den Pegel der Audiosignale ein, die an der Buchse [**BOOTH**] ausgegeben werden.

#### **EQ EQ CURVE (ISOLATOR, EQ)-Wahlschalter (Seite 13)** Schaltet die Funktion der [**EQ/ISO** (**HI**, **MID**, **LOW**)]-Regler ein.

- **Z** CH FADER ( $\angle$ ,  $\angle$ )-Wahlschalter (Seite 13) Schaltet die Eigenschaften der Kanalfader-Kurve um.
- 图 CROSS FADER (六, 木, 木)-Wahlschalter (Seite 13) Dadurch werden die Crossfader-Curve-Eigenschaften umgeschaltet.

#### q **Hauptgerät-Display**

#### **27** BEAT **∢**,  $\triangleright$  -Tasten (Seite 16)

Stellen Sie die Beat-Fraktion zum Synchronisieren des Effektsounds ein.

#### **28 TAP (ENTER)-Taste**

- **TAP**: Wenn der BPM-Messmodus auf [**TAP**] gestellt ist, wird der BPM manuell durch Antippen der Taste mit einem Finger (Seite 16) eingegeben.
- **ENTER**: Dient zum Ändern der Einstellungen dieses Geräts (Seite 23).

#### **29 SETUP (WAKE UP)-Taste (Seite 23)**

— **SETUP**: Zeigt den [**USER SETUP**] oder [**CLUB SETUP**] -Bildschirm an.

— **WAKE UP**: Hebt den Auto-Standby-Modus auf.

#### **80 AUTO/TAP-Taste (Seite 15)**

Schaltet den BPM-Messungsmodus um.

#### **81 COLOR FX-Wahltasten (Seite 15)**

Diese schalten die SOUND COLOR FX- und BOOST COLOR FX-Effekte ein und aus.

#### **B2** BOOST-Taste (Seite 15)

Schaltet die SOUND COLOR FX- und BOOST COLOR FX-Funktionen um.

#### x **COLOR-Regler (Seite 15)**

Stellt die quantitativen Parameter der SOUND COLOR FX- und BOOST COLOR FX-Effekte ein.

#### **B4** Beat-Effekt-Wahlschalter (Seite 16) Schaltet den BEAT EFFECT-Effekttyp um.

**图 Effektkanal-Wahlschalter (Seite 15)** 

Schaltet den Kanal um, für den die BEAT EFFECT- und SOUND COLOR FX/BOOST COLOR FX-Effekte übernommen werden.

#### **B** TIME-Realer (Seite 16)

Stellt die Zeitparameter von BEAT EFFECT ein.

#### **B7** LEVEL/DEPTH-Regler (Seite 16)

Stellt die quantitativen Parameter von BEAT EFFECT ein.

#### C **ON/OFF-Taste (Seite 16)**

Schaltet die Funktion BEAT EFFECT ein/aus.

Ziehen Sie nicht gewaltsam an den Kanal-Fader- und Crossfader-Knöpfen. Die Knöpfe haben eine Struktur, die verhindert, dass sie leicht herausgezogen werden. Durch starkes Ziehen an den Knöpfen kann das Gerät beschädigt werden.

## <span id="page-12-0"></span>Grundlegender Betrieb

## Tonausgabe

#### **1 Drücken Sie die Taste [POWER].**

Schalten Sie die Stromversorgung dieses Geräts ein.

#### **2 Schalten Sie die Eingangswahlschalter ein.**

Wählt die Eingangsquellen für verschiedene Kanäle unter den an dieses Gerät angeschlossenen Geräten.

- [**PHONO**]: Wählt den Plattenspieler, der an die Buchsen [**PHONO**] angeschlossen ist.
- [**CD/LINE**], [**LINE**]: Wählt den DJ-Player oder das Cassettendeck, der/das an die Buchsen [**CD/LINE**] oder [**LINE**] angeschlossen ist.
- [**USB \*/\***]: Wählt den Ton des Computers, der an die Buchse [**USB**] angeschlossen ist.

#### **3 Drehen Sie den Regler [TRIM].**

Stellen Sie den Pegel der Audiosignale ein, die in jedem Kanal angelegt werden.

Die entsprechende Kanalpegelanzeige leuchtet auf, wenn Audiosignale richtig an den Kanal angelegt werden.

#### **4 Bewegen Sie den Kanal-Fader von Ihnen weg.**

Stellt den Pegel der Audiosignale ein, die in jedem Kanal ausgegeben werden.

#### **5 Schalten Sie den [CROSS FADER ASSIGN (A, THRU, B)]- Wahlschalter um.**

Schaltet das Ausgabeziel jedes Kanals um.

- [**A**]: Weist zu [**A**] (links) des Crossfader zu.
- [**B**]: Weist zu [**B**] (rechts) des Crossfader zu.
- [**THRU**]: Wählt diese Option, wenn Sie den Crossfader nicht verwenden möchten. (Die Signale laufen nicht durch den Crossfader.)

#### **6 Stellen Sie den Crossfader ein.**

Diese Bedienung ist nicht erforderlich, wenn der

[**CROSS FADER ASSIGN** (**A**, **THRU**, **B**)]-Wahlschalter auf [**THRU**] gestellt ist.

#### **7 Drehen Sie den Regler [MASTER LEVEL].**

Audiosignale werden von den Buchsen [**MASTER1**] und [**MASTER2**] ausgegeben. Die Master-Pegelanzeige leuchtet.

## Abstimmen der Tonqualität

#### **Drehen Sie die Regler [EQ/ISO (HI, MID, LOW)] zum Steuern unterschiedlicher Kanäle.**

Die justierbaren Bereiche für die betreffenden Regler sind wie unten gezeigt.

- **HI**: –26 dB bis +6 dB (13 kHz)
- **MID**: -26 dB bis +6 dB (1 kHz)
- **LOW**:  $-26$  dB bis  $+6$  dB (70 Hz)

#### Umschalten der Funktion der [**EQ/ISO** (**HI**, **MID**, **LOW**)]-Regler

#### **Schalten Sie den [EQ CURVE (ISOLATOR, EQ)]- Wahlschalter um.**

- [**ISOLATOR**]: Fungiert als Isolator.
- [**EQ**]: Die Equalizerfunktion ist eingestellt.

### Mithören von Ton mit Kopfhörern

#### **1 Schließen Sie Kopfhörer an die Buchse [PHONES] an.**

#### **2 Drücken Sie die Taste(n) [CUE] für den Kanal (Kanäle) das (den) Sie mithören wollen.**

#### **3 Schalten Sie den [MONO SPLIT, STEREO]-Wahlschalter um.**

- [**MONO SPLIT**]: Der Ton des Kanals, für den die Taste [**CUE**] gedrückt wird, wird vom linken Kopfhörerkanal ausgegeben, und der Ton vom Kanal [**MASTER**] vom rechten Kopfhörerkanal.
- [**STEREO**]: Der Ton des Kanals, für den die Taste [**CUE**] gedrückt wird, wird in Stereo vom Kopfhörer ausgegeben.

#### **4 Drehen Sie den Regler [MIXING].**

Dies stellt die Balance der Mithörlautstärke zwischen dem Sound der Kanäle, für die die Taste [**CUE**] gedrückt wird und dem Sound des Kanals [**MASTER**] um.

#### **5 Drehen Sie den Regler [LEVEL] für [HEADPHONES].**

Der Sound der Kanäle, für die die [**CUE**]-Taste gedrückt ist, wird von den Kopfhörern ausgegeben.

! Wenn die Taste [**CUE**] erneut gedrückt wird, wird die Mithörfunktion aufgehoben. 

## Umschalten der Faderkurve

#### Wählen Sie die Eigenschaften der Kanalfader-Kurve

#### Schalten Sie den [CH FADER ( $\cup$ ,  $\cup$ )]-Wahlschalter um.

- $-$  [ $\cup$ ]: Die Kurve steigt abrupt im hinteren Bereich an. - [/: Die Kurve steigt allmählich an (der Ton nimmt allmählich
- zu, während der Kanalfader von der Vorderseite wegbewegt wird).

#### Wählen Sie die Crossfader-Kurve-Eigenschaften

#### Schalten Sie den [CROSS FADER ( $\neg$ ,  $\neg$ ,  $\neg$ )] **-Wahlschalter um.**

- $-$  [ $\overline{\mathcal{J}}$ : Bewirkt eine scharf ansteigende Kurve (wenn der Crossfader von der Seite [**A**] weg gestellt wird, werden Audiosignale sofort von der Seite [**B**] ausgegeben).
- $\mathcal{F}$ : Bewirkt eine Kurve, die zwischen den zwei Kurven darüber und darunter geformt ist.
- **nder and the monder of the monder of the monder of the monder of the monder of the monder of the monder of the monder of the monder (13)<br>
De (13)<br>
De (13)**  $\mathcal{X}$ : Bewirkt eine allmählich ansteigende Kurve (wenn der Crossfader von der Seite [**A**] weg gestellt wird, nimmt der Klang auf der Seite [**B**] allmählich zu, während der Klang auf der Seite [**A**] allmählich schwächer wird).

## Starten der Wiedergabe auf einem DJ-Player mit dem Fader (Fader Start)

Wenn Sie einen Pioneer DJ-Player mit einem Steuerkabel (mit einem DJ-Player mitgeliefert) verwenden, können Sie mit dem Fader dieses Geräts die Wiedergabe starten oder andere Bedienungen am DJ-Player ausführen.

Schließen Sie im voraus einen Pioneer DJ-Player an dieses Gerät an. Anweisungen zu Verbindungen siehe *Anschließen der Eingangsbuchsen* auf Seite 5.

#### Starten Sie die Wiedergabe mit dem Kanal-Fader

**1 Stellen Sie den [CROSS FADER ASSIGN (A, THRU, B)]- Wahlschalter auf [THRU].**

#### **2 Drücken Sie eine der [FADER START (CH-2,**

**CH-3)]-Tasten.**

Wählen Sie den zu startenden Kanal mit der Fader-Startfunktion.

#### **3 Stellen Sie den Kanalfader auf die nächste Position zu Ihnen.**

#### **4 Stellen Sie Cue auf dem DJ-Player ein.**

Der DJ-Player pausiert die Wiedergabe am Cue-Punkt.

#### **5 Bewegen Sie den Kanal-Fader von Ihnen weg.**

Die Wiedergabe auf dem DJ-Player beginnt.

! Wenn Sie den Kanal-Fader zurück in Ausgangsposition stellen, kehrt der Player sofort auf den bereits eingestellten Cue-Punkt zurück und pausiert die Wiedergabe (Back Cue).

#### Starten Sie die Wiedergabe mit dem Crossfader

#### **1 Stellen Sie den [CROSS FADER ASSIGN (A, THRU, B)]- Wahlschalter auf [A] oder [B].**

#### **2 Drücken Sie eine der [FADER START (CH-2,**

#### **CH-3)]-Tasten.**

Wählen Sie den zu startenden Kanal mit der Fader-Startfunktion.

#### **3 Stellen Sie den Crossfader ein.**

Stellen Sie auf die Randposition entgegengesetzt der Seite, auf der der Kanal, der mit der Fader-Startfunktion verwendet werden soll, eingestellt ist.

#### **4 Stellen Sie Cue auf dem DJ-Player ein.**

Der DJ-Player pausiert die Wiedergabe am Cue-Punkt.

#### **5 Stellen Sie den Crossfader ein.**

Die Wiedergabe auf dem DJ-Player beginnt.

! Wenn Sie den Crossfader zurück in Ausgangsposition stellen, kehrt der Player sofort auf den bereits eingestellten Cue-Punkt zurück und pausiert die Wiedergabe (Back Cue).

## Verwendung eines Mikrofons

#### **1 Schließen Sie das Mikrofon an die Buchse [MIC] an.**

#### **2 Stellen Sie den [OFF, ON, TALK OVER]-Wahlschalter auf [ON] oder [TALK OVER].**

- [**ON**]: Die Anzeige leuchtet.
- [**TALK OVER**]: Die Anzeige blinkt.
- ! Bei Einstellung auf [**TALK OVER**] wird der Sound anderer Kanäle als der des [**MIC**]-Kanals um 18 dB (Standard) gedämpft, wenn ein Sound von –10 dB oder mehr am Mikrofon anliegt.
- ! Die [**TALK OVER**]-Sounddämpfung kann im Bildschirm [**USER SETUP**] geändert werden. Anweisungen zur Änderung siehe *Ändern der Einstellungen* auf Seite 23.
- ! Der Talk-Over-Modus kann auf normalen Modus oder erweiterten Modus umgeschaltet werden. Anweisungen zur Änderung siehe *Ändern der Einstellungen* auf Seite 23.

#### **3 Drehen Sie den Regler [MIC LEVEL].**

Stellen Sie den Pegel des Soundausgangs vom Kanal [**MIC**] ein.

Achten Sie darauf, dass bei Drehen auf die ganz rechte Position ein sehr lauter Ton kommt.

#### **4 Geben Sie Audiosignale zum Mikrofon ein.**

#### Abstimmen der Tonqualität

#### **Drehen Sie die Regler [EQ (HI, LOW)] des [MIC]-Kanals.**

Die justierbaren Bereiche für die betreffenden Regler sind wie unten gezeigt.

 $H1: -12$  dB bis  $+12$  dB (10 kHz)

**LOW:**  $-12$  dB bis  $+12$  dB (100 Hz)

## Umschalten zwischen Mono- und Stereo-Audio

Dies schaltet die Tonausgabe von den Buchsen [**MASTER1**], [**MASTER2**], [**BOOTH**], [**REC OUT**], [**PHONES**], [**DIGITAL MASTER OUT**] und [**USB**] zwischen Mono und Stereo um.

! Zur Einstellung des von den Buchsen [**USB**] ausgegebenen Sounds wählen Sie [**REC OUT**] bei [**Mixer Audio Output**] im Einstellung-Dienstprogramm.

#### **Schalten Sie den [MONO, STEREO]-Wahlschalter um.**

- [**MONO**]: Gibt Mono-Audio aus.
- [**STEREO**]: Gibt Stereo-Audio aus.

#### Einstellen der L/R-Balance von Audio

Die Links/Rechts-Balance von den Buchsen [**MASTER1**], [**MASTER2**], [**BOOTH**], [**REC OUT**], [**PHONES**], [**DIGITAL MASTER OUT**] und [**USB**] ausgegebenen Tons kann eingestellt werden.

! Zur Einstellung des von den Buchsen [**USB**] ausgegebenen Sounds wählen Sie [**REC OUT**] bei [**Mixer Audio Output**] im Einstellung-Dienstprogramm.

#### **1 Stellen Sie den [MONO, STEREO]-Wahlschalter auf [STEREO].**

#### **2 Drehen Sie den Regler [BALANCE].**

Die Links/Rechts-Balance ändert sich entsprechend der Richtung, in der [**BALANCE**]-Regler gedreht wird und seiner Position.

! Durch Drehen auf ganz rechte Position wird nur der rechte Ton von Stereo-Audio ausgegeben. Durch Drehen auf ganz linke Position wird nur der linke Ton von Stereo-Audio ausgegeben.

. . . . . . .

## Audio wird von der Buchse [**BOOTH**] ausgegeben

#### **Drehen Sie den Regler [BOOTH MONITOR].**

Stellen Sie den Pegel der Audiosignale ein, die an der Buchse [**BOOTH**] ausgegeben werden.

## <span id="page-14-0"></span>Erweiterte Bedienungen

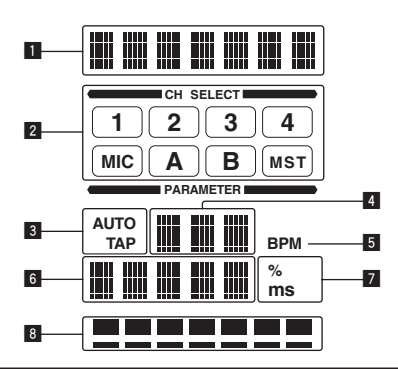

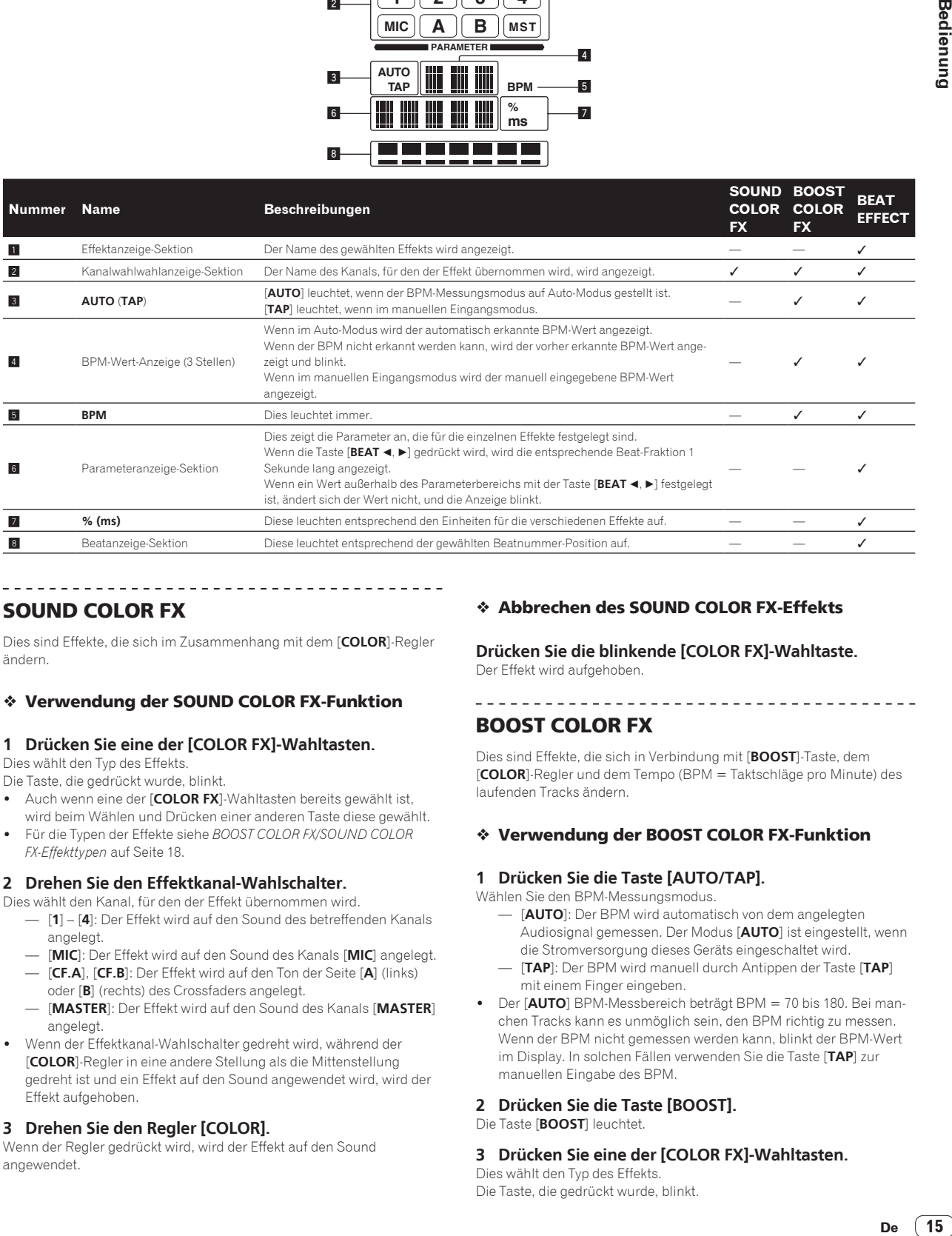

## SOUND COLOR FX

Dies sind Effekte, die sich im Zusammenhang mit dem [**COLOR**]-Regler ändern.

#### Verwendung der SOUND COLOR FX-Funktion

#### **1 Drücken Sie eine der [COLOR FX]-Wahltasten.**

Dies wählt den Typ des Effekts.

- Die Taste, die gedrückt wurde, blinkt.
- Auch wenn eine der [COLOR FX]-Wahltasten bereits gewählt ist, wird beim Wählen und Drücken einer anderen Taste diese gewählt.
- ! Für die Typen der Effekte siehe *BOOST COLOR FX/SOUND COLOR FX-Effekttypen* auf Seite 18.

#### **2 Drehen Sie den Effektkanal-Wahlschalter.**

Dies wählt den Kanal, für den der Effekt übernommen wird.

- [**1**] [**4**]: Der Effekt wird auf den Sound des betreffenden Kanals angelegt.
- [**MIC**]: Der Effekt wird auf den Sound des Kanals [**MIC**] angelegt. — [**CF.A**], [**CF.B**]: Der Effekt wird auf den Ton der Seite [**A**] (links)
- oder [**B**] (rechts) des Crossfaders angelegt. — [**MASTER**]: Der Effekt wird auf den Sound des Kanals [**MASTER**] angelegt.
- ! Wenn der Effektkanal-Wahlschalter gedreht wird, während der [**COLOR**]-Regler in eine andere Stellung als die Mittenstellung gedreht ist und ein Effekt auf den Sound angewendet wird, wird der Effekt aufgehoben.

#### **3 Drehen Sie den Regler [COLOR].**

Wenn der Regler gedrückt wird, wird der Effekt auf den Sound angewendet.

#### Abbrechen des SOUND COLOR FX-Effekts

**Drücken Sie die blinkende [COLOR FX]-Wahltaste.** Der Effekt wird aufgehoben.

---------------------------------

## BOOST COLOR FX

Dies sind Effekte, die sich in Verbindung mit [**BOOST**]-Taste, dem [**COLOR**]-Regler und dem Tempo (BPM = Taktschläge pro Minute) des laufenden Tracks ändern.

#### Verwendung der BOOST COLOR FX-Funktion

#### **1 Drücken Sie die Taste [AUTO/TAP].**

Wählen Sie den BPM-Messungsmodus.

- [**AUTO**]: Der BPM wird automatisch von dem angelegten Audiosignal gemessen. Der Modus [**AUTO**] ist eingestellt, wenn die Stromversorgung dieses Geräts eingeschaltet wird.
- [**TAP**]: Der BPM wird manuell durch Antippen der Taste [**TAP**] mit einem Finger eingeben.
- ! Der [**AUTO**] BPM-Messbereich beträgt BPM = 70 bis 180. Bei manchen Tracks kann es unmöglich sein, den BPM richtig zu messen. Wenn der BPM nicht gemessen werden kann, blinkt der BPM-Wert im Display. In solchen Fällen verwenden Sie die Taste [**TAP**] zur manuellen Eingabe des BPM.

#### **2 Drücken Sie die Taste [BOOST].**

Die Taste [**BOOST**] leuchtet.

#### **3 Drücken Sie eine der [COLOR FX]-Wahltasten.**

Dies wählt den Typ des Effekts. Die Taste, die gedrückt wurde, blinkt.

- Auch wenn eine der [COLOR FX]-Wahltasten bereits gewählt ist, wird beim Wählen und Drücken einer anderen Taste diese gewählt.
- ! Für die Typen der Effekte siehe *BOOST COLOR FX/SOUND COLOR FX-Effekttypen* auf Seite 18.

#### **4 Drehen Sie den Effektkanal-Wahlschalter.**

Dies wählt den Kanal, für den der Effekt übernommen wird.

- [**1**] [**4**]: Der Effekt wird auf den Sound des betreffenden Kanals angelegt.
- [**MIC**]: Der Effekt wird auf den Sound des Kanals [**MIC**] angelegt.
- [**CF.A**], [**CF.B**]: Der Effekt wird auf den Ton der Seite [**A**] (links) oder [**B**] (rechts) des Crossfaders angelegt.
- [**MASTER**]: Der Effekt wird auf den Sound des Kanals [**MASTER**] angelegt.
- ! Wenn der Effektkanal-Wahlschalter gedreht wird, während der [**COLOR**]-Regler in eine andere Stellung als die Mittenstellung gedreht ist und ein Effekt auf den Sound angewendet wird, wird der Effekt aufgehoben.

#### **5 Drehen Sie den Regler [COLOR].**

Wenn der Regler gedrückt wird, wird der Effekt auf den Sound angewendet.

Änderungen können durch schnelles Drehen des Reglers angewendet werden.

#### Abbrechen des BOOST COLOR FX-Effekts

#### **Drücken Sie die blinkende [COLOR FX]-Wahltaste.**

Der Effekt wird aufgehoben.

! Wenn die Taste [**BOOST**] erneut gedrückt und ausgeschaltet wird, schaltet die Funktion auf SOUND COLOR FX.

## BEAT EFFECT

Diese Funktion erlaubt es Ihnen, sofort verschiedene Effekte entsprechend dem Tempo (BPM = Taktschläge pro Minute) des laufenden Tracks einzustellen.

#### Verwendung der BEAT EFFECT-Funktion

#### **1 Drücken Sie die Taste [AUTO/TAP].**

---------------------------

Wählen Sie den BPM-Messungsmodus.

- [**AUTO**]: Der BPM wird automatisch von dem angelegten Audiosignal gemessen. Der Modus [**AUTO**] ist eingestellt, wenn die Stromversorgung dieses Geräts eingeschaltet wird.
- [**TAP**]: Der BPM wird manuell durch Antippen der Taste [**TAP**] mit einem Finger eingeben.
- ! Der [**AUTO**] BPM-Messbereich beträgt BPM = 70 bis 180. Bei manchen Tracks kann es unmöglich sein, den BPM richtig zu messen. Wenn der BPM nicht gemessen werden kann, blinkt der BPM-Wert im Display. In solchen Fällen verwenden Sie die Taste [**TAP**] zur manuellen Eingabe des BPM.

## **2 Drehen Sie den Schwebungseffekt-Wahlschalter.**

- Dies wählt den Typ des Effekts.
- ! Für die Typen der Effekte siehe *Typen von BEAT EFFECT* auf Seite 18. ! Zur Verwendung von [**SND/RTN**] siehe *Verwendung des externen Effektors* unten.

#### **3 Drehen Sie den Effektkanal-Wahlschalter.**

Dies wählt den Kanal, für den der Effekt übernommen wird.

- [**1**] [**4**]: Der Effekt wird auf den Sound des betreffenden Kanals angelegt.
- [**MIC**]: Der Effekt wird auf den Sound des Kanals [**MIC**] angelegt. — [**CF.A**], [**CF.B**]: Der Effekt wird auf den Ton der Seite [**A**] (links)
- oder [**B**] (rechts) des Crossfaders angelegt. — [**MASTER**]: Der Effekt wird auf den Sound des Kanals [**MASTER**]
- angelegt.

#### **4 Drücken Sie die Taste [BEAT ◀, ▶].**

Stellen Sie die Beat-Fraktion zum Synchronisieren des Effektsounds ein. Die Effektzeit entsprechend der Taktschlagfraktion wird automatisch eingestellt.

#### **5 Drücken Sie die Taste [ON/OFF] für [BEAT EFFECTS].**

Der Effekt wird auf den Ton angelegt.

Der Zeitparameter des Effekts kann durch Drehen des Reglers [**TIME**] eingestellt werden.

Der quantitative Parameter des Effekts kann durch Drehen des Reglers [**LEVEL**/**DEPTH**] eingestellt werden.

- Die Taste [**ON/OFF**] blinkt, wenn der Effekt eingeschaltet ist.
- ! Wenn die Taste [**ON/OFF**] erneut gedrückt wird, wird der Effekt ausgeschaltet.

#### Manuelle Eingabe des BPM

#### **Tippen Sie mindestens zweimal im Rhythmus mit dem Beat (in Viertelnoten) des aktuell spielenden Sounds auf die Taste [TAP].**

Der Durchschnittswert des Intervalls, bei dem die Taste [**TAP**] angetippt wurde, wird als BPM eingestellt.

- ! Wenn der BPM mit der Taste [**TAP**] eingestellt wird, wird die Beat-Fraktion auf [**1/1**] gestellt, und die Zeit für einen Beat (Viertelnote) wird als Effektzeit eingestellt.
- ! Der BPM kann manuell durch Drehen des Reglers [**TIME**] eingestellt werden, während gleichzeitig die Taste [**TAP**] gedrückt wird.
- ! Der BPM kann in Einheiten von 0,1 durch Drücken der Taste [**AUTO/TAP**] eingestellt werden, während gleichzeitig die Taste [**TAP**] gedrückt und der Regler [**TIME**] gedreht wird, während die beiden Tasten gedrückt werden.

#### Verwendung des externen Effektors

#### **1 Verbinden Sie dieses Gerät und den externen Effektor.**

Anweisungen zu Verbindungen siehe *Anschließen der Ausgangsbuchsen* auf Seite 5.

#### **2 Drehen Sie den Schwebungseffekt-Wahlschalter.** Wählen Sie [**SND/RTN**].

#### **3 Drehen Sie den Effektkanal-Wahlschalter.**

Dies wählt den Kanal, für den der Effekt übernommen wird.

#### **4 Drücken Sie die Taste [ON/OFF] für [BEAT EFFECTS].**

Der durch den externen Effektor geführte Ton wird von dem Kanal [**MASTER**] ausgegeben.

! Wenn die Taste [**ON/OFF**] erneut gedrückt wird, wird der Effekt ausgeschaltet.

Bedienung der DJ-Software mit der MIDI-Funktion

Dieses Gerät ist mit einer "Voll zuweisbares MIDI"-Funktion ausgestattet, die Bedienungsinformation von praktisch allen Reglern und Tasten des Geräts als MIDI-Signale zur DJ-Software senden kann. Dieses Gerät kann als USB-MIDI-Controller verwendet werden, wenn es über USB-Kabel an einen Computer angeschlossen ist, auf dem MIDI-kompatible DJ-Software installiert ist. Außerdem wird das Tempo (BPM) des spielenden Sounds als MIDI Timing Clocks ausgegeben, so dass das Tempo auf der DJ-Software mit dem Tempo des vom Gerät ausgegebenen Sounds synchronisiert werden kann.

Zum Betreiben von DJ-Software mit diesem Gerät müssen Sie zuerst die MIDI-kompatible DJ-Software auf dem Computer installieren. Die MIDI-bezogenen Einstellungen müssen auch in der DJ-Software vorgenommen werden.

- ! Für die von diesem Gerät ausgegebenen Meldungen siehe *Liste von MIDI-Meldungen* auf Seite 21.
- ! Wenn Sie den MIDI-Kanal dieses Geräts ändern wollen, siehe *Ändern der Einstellungen* auf Seite 23.

#### **1 Verbinden Sie die Buchse [USB] dieses Geräts mit dem Computer.**

Einzelheiten über Verbindungen siehe *Anschließen an das Steuerpult* auf Seite 6.

#### **2 Starten Sie die DJ-Software.**

#### **3 Drücken Sie die Taste [MIDI] [ON/OFF].**

Schalten Sie die MIDI-Funktion ein.

Die Übertragung der MIDI-Meldungen beginnt.

- ! Wenn ein Fader oder Regler bewegt wird, wird eine Meldung entsprechend der Position ausgegeben.
- ! Wenn die Taste [**START**/**STOP**] gedrückt und länger als 2 Sekunden gedrückt gehalten wird, wird ein Satz von MIDI-Meldungen entsprechend der Tasten-, Fader, oder Reglerpositionen gesendet (Snapshot).
- ! Wenn die Taste [**ON/OFF**] für [**MIDI**] erneut gedrückt wird, stoppt die Übertragung der MIDI-Meldungen.
- ! Die MIDI Timing Clocks (BPM-Information) wird ungeachtet der Einstellung der Taste [**MIDI**] [**ON/OFF**] gesendet.
- Senden der MIDI-Start- und MIDI Stopp-Meldungen

#### **Drücken Sie die Taste [START/STOP] für [MIDI].**

! Die MIDI-Start- und MIDI-Stopp-Meldungen werden abwechselnd bei jedem Drücken der Taste [**START**/**STOP**] gesendet, ungeachtet ob die MIDI-Funktion eingeschaltet oder ausgeschaltet ist.

**Contract Contract** 

## <span id="page-17-0"></span>Typen von Effekten

## BOOST COLOR FX/SOUND COLOR FX-Effekttypen

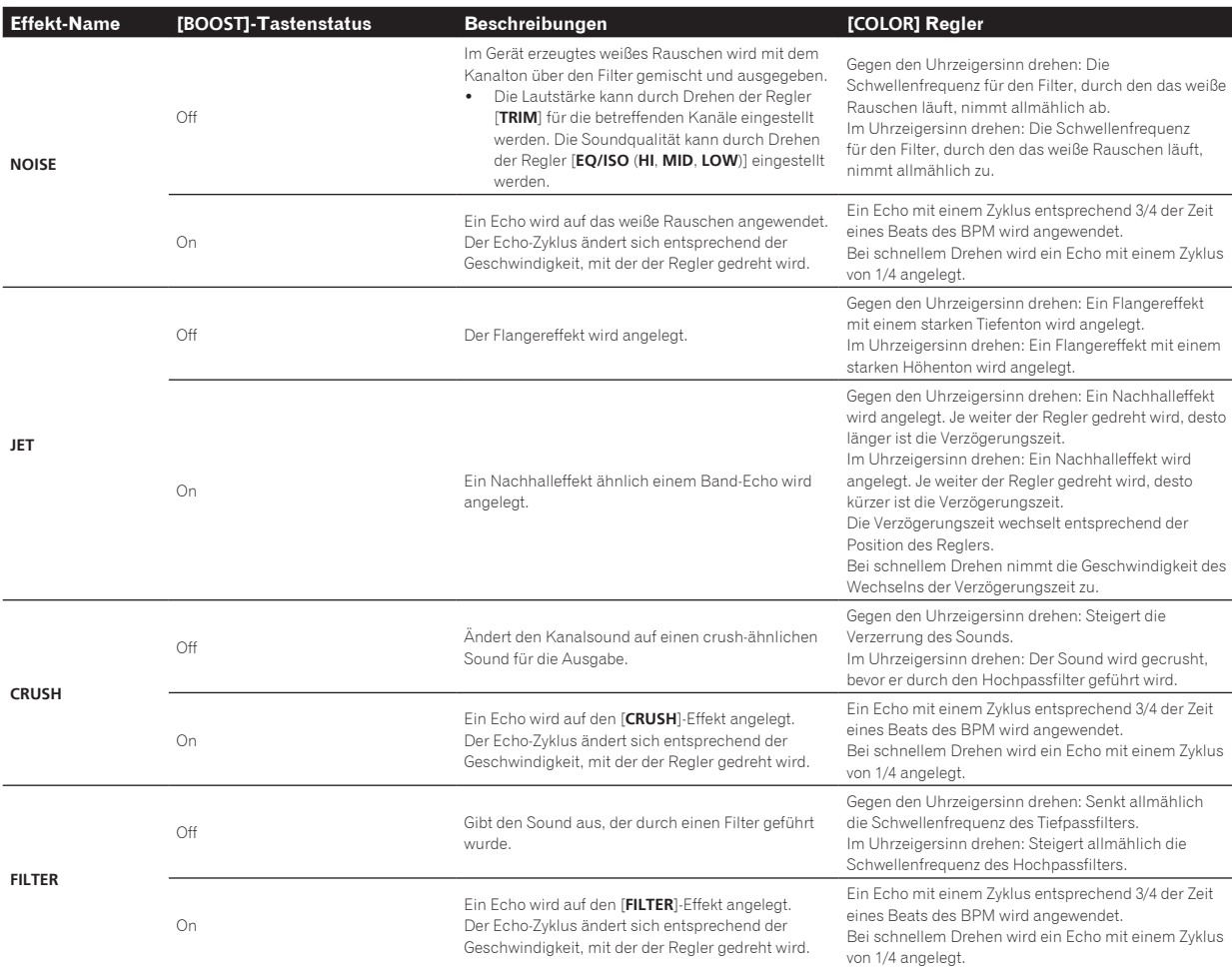

## Typen von BEAT EFFECT

#### **DELAY 11**

 $=$   $-$ 

Ein Verzögerungssound wird entsprechend der mit den Tasten [**BEAT**c,  $\blacktriangleright$ ] eingestellten Beat-Fraktion einmal ausgegeben.

Wenn 1/2 Beat Delay Sound hinzugefügt wird, werden 4 Taktschläge zu 8 Taktschlägen.

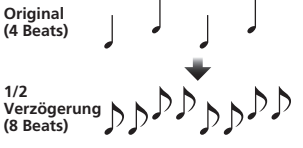

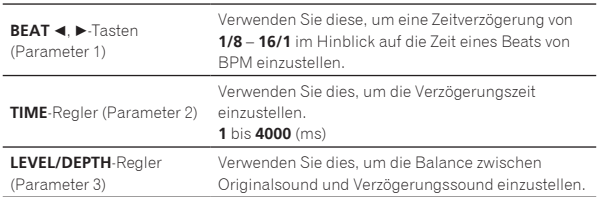

## **ECHO** <sup>1</sup> <sup>2</sup>

Ein Verzögerungssound wird entsprechend der mit den Tasten [BEAT <  $\blacktriangleright$ ] eingestellten Beat-Fraktion mehrmals ausgegeben und dabei allmählich gedämpft.

Mit 1/1 Beat-Echos werden die Verzögerungssounds entsprechend dem Tempo des Tracks ausgeblendet, auch nachdem der Eingabesound abgeschnitten ist.

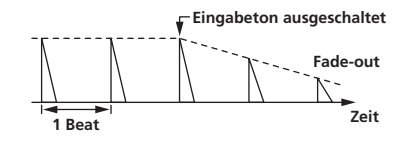

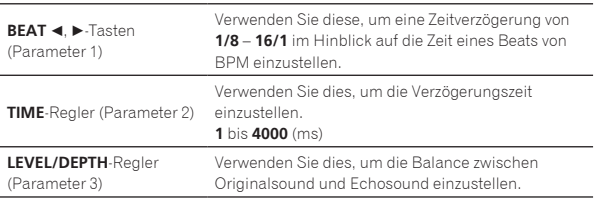

## **SPIRAL 12**

Diese Funktion fügt einen Nachhalleffekt zum Eingabeton hinzu. Wenn sich die Verzögerungszeit ändert, ängert sich die Tonlage entsprechend.

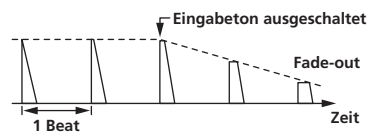

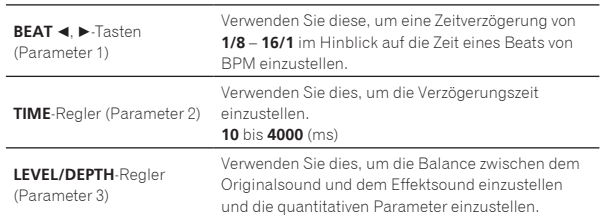

#### **REVERB** <sup>1</sup> <sup>2</sup>

 $- - - - - - - -$ 

Diese Funktion fügt einen Nachhalleffekt zum Eingabeton hinzu.

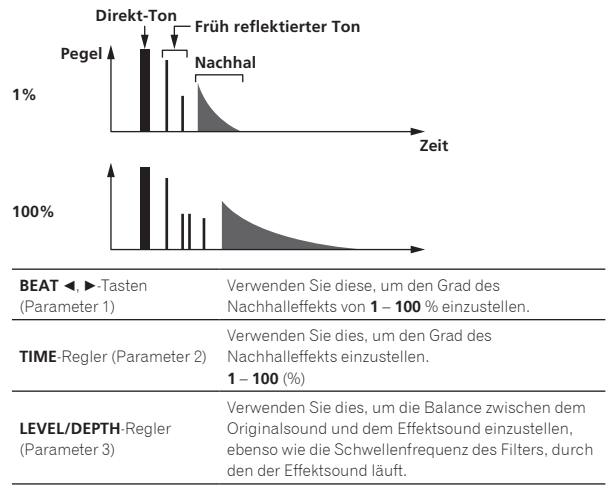

## **TRANS** <sup>1</sup>

Der Sound wird entsprechend der mit den Tasten [BEAT <, b] eingestellten Beat-Fraktion abgeschnitten.

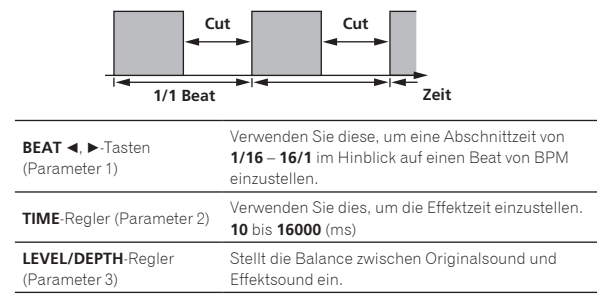

#### **FILTER**

Die Schwellenfrequenz des Filters ändert sich entsprechend der mit den Tasten [BEAT <, b] eingestellten Beat-Fraktion.

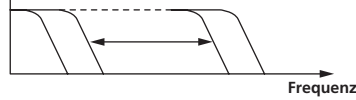

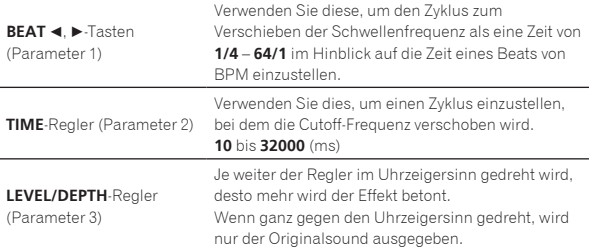

#### **FLANGER**

Ein 1-Zyklus-Flangereffekt wird entsprechend der mit den Tasten [**BEAT** ←. Deingestellten Beat-Fraktion produziert.

#### **Kurze Verzögerung**

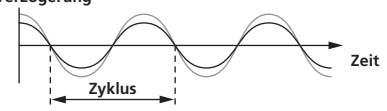

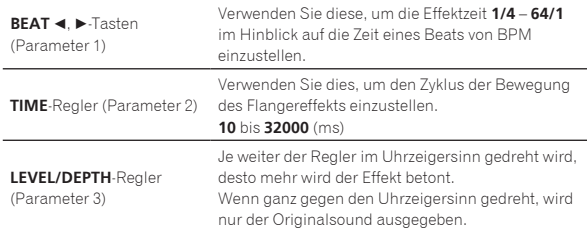

### **PHASER**

Der Phasereffekt wird entsprechend der mit den Tasten [BEAT <,  $\blacktriangleright$ ] eingestellten Beat-Fraktion geändert.

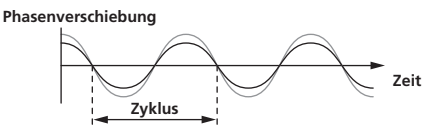

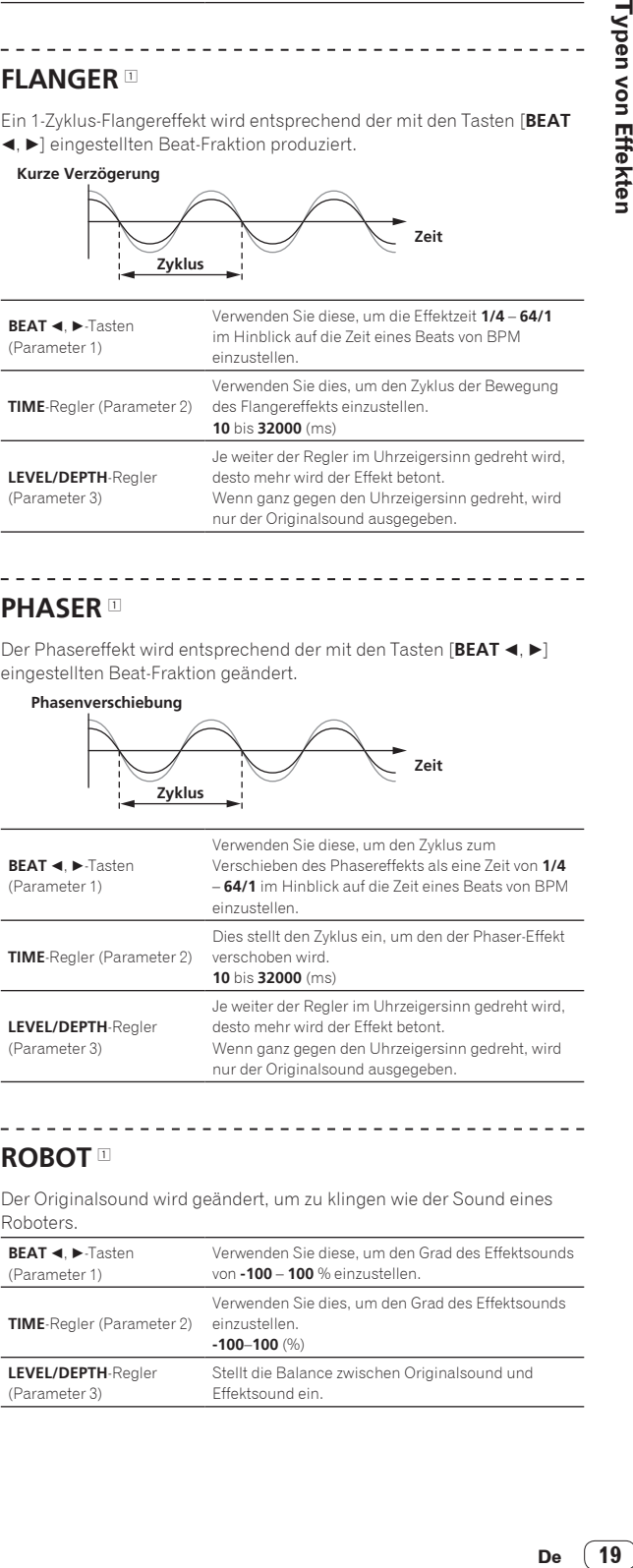

## ROBOT<sup>1</sup>

Der Originalsound wird geändert, um zu klingen wie der Sound eines Roboters.

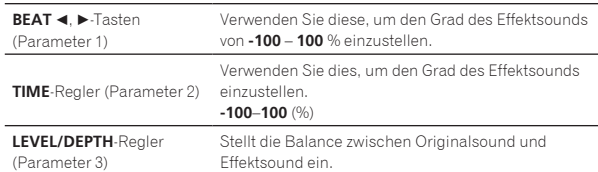

### **VINYL BRAKE 12**

Die Wiedergabegeschwindigkeit des Eingabesounds ändert sich entsprechend des mit den Tasten [**BEAT <, D**] eingestellten Beat-Vielfachens.

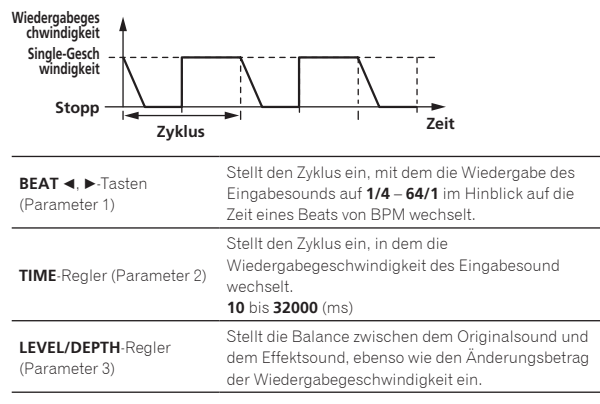

#### $- - - - - - -$ **SLIP ROLL 11** 21

Der an der Stelle wo [**ON/OFF**] gedrückt wird eingegeben wird, wird aufgezeichnet, und der aufgenommene Sound wird wiederholt entsprechend der mit den Tasten [**BEAT <, >**] eingegebenen Beat-Fraktion ausgegeben.

\_ \_ \_ \_ \_ \_ \_ \_ \_ \_ \_ \_ \_ \_ \_

Wenn sich die Effektzeit ändert, wird der Eingabesound erneut aufgezeichnet.

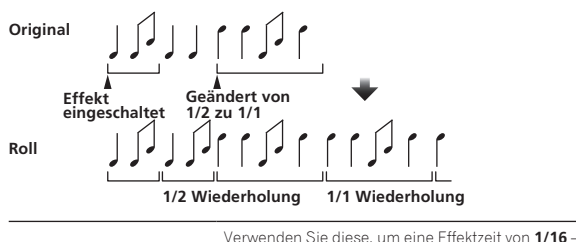

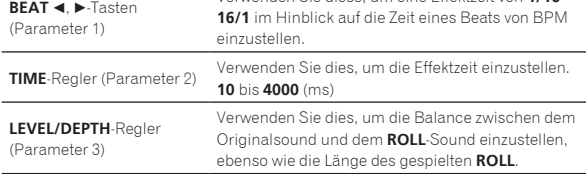

#### **ROLL 12**

Der an der Stelle wo [**ON/OFF**] gedrückt wird eingegeben wird, wird aufgezeichnet, und der aufgenommene Sound wird wiederholt entsprechend der mit den Tasten [BEAT <, >] eingegebenen Beat-Fraktion ausgegeben.

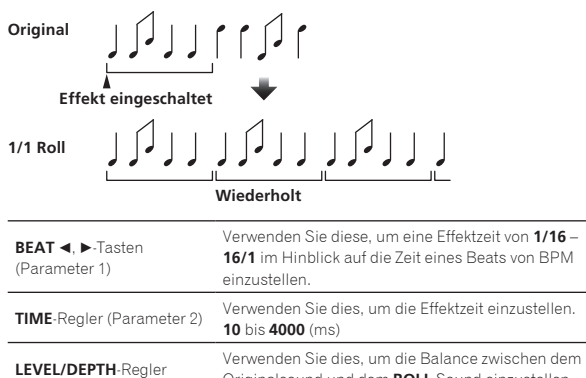

Originalsound und dem **ROLL**-Sound einzustellen, ebenso wie die Länge des gespielten **ROLL**.

#### **REV ROLL 12**

Der an der Stelle wo die Taste [**ON/OFF**] gedrückt wird eingegeben wird, wird aufgezeichnet, und der aufgenommene Sound wird umgekehrt und wiederholt entsprechend der mit den Tasten [BEAT <, b] eingegebenen Beat-Fraktion ausgegeben.

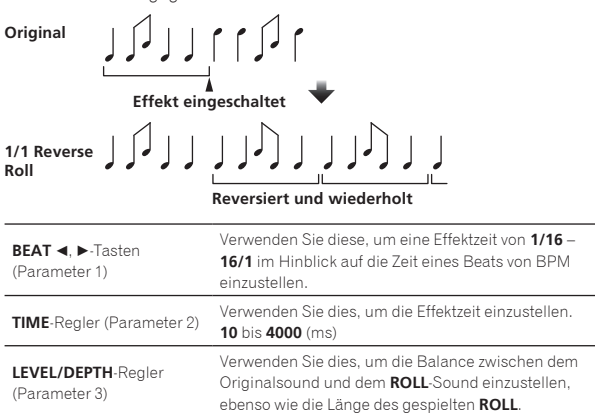

#### **SND/RTN** <sup>1</sup>

Schließen Sie einen externen Effektor usw. hier an.

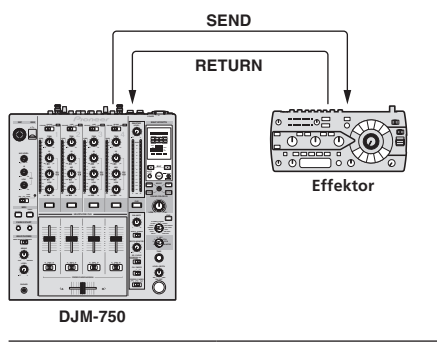

| <b>BEAT &lt;. &gt;</b> -Tasten<br>(Parameter 1) |                                              |
|-------------------------------------------------|----------------------------------------------|
| <b>TIME</b> -Regler (Parameter 2)               | $\hspace{0.1mm}-\hspace{0.1mm}$              |
| LEVEL/DEPTH-Realer                              | Dies stellt die Soundpegeleingabe zur Buchse |
| (Parameter 3)                                   | [RETURN] ein.                                |

<sup>1</sup> Wenn [**CF.A**], [**CF.B**] oder [**MASTER**] mit dem Effekt-

Kanalwahlschalter gewählt ist, wenn der Sound des Kanals, den Sie mithören wollen, nicht zum [**MASTER**]-Kanal ausgegeben wird, kann der Effektsound nicht mitgehört werden, auch wenn die [**CUE**]-Taste für [**BEAT EFFECTS**] gedrückt wird.

2 Wenn der Effekt ausgeschaltet ist, kann der Effektsound nicht mitgehört werden, auch wenn die Taste [**CUE**] für [**BEAT EFFECTS**] gedrückt wird.

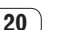

(Parameter 3)

## <span id="page-20-0"></span>Liste von MIDI-Meldungen

! "CC" ist die Abkürzung von "control change". Eine Steueränderung ist ein Typ von MIDI-Signal, das zum Übertragen verschiedener Arten von Steuerinformationen, wie Timbre, Lautstärke usw. verwendet wird. Bei diesem Gerät werden Werte von 0 bis 127 hauptsächlich als CC ausgegeben, wenn Regler und Fader bedient werden. CC werden auch ausge-

- geben, wenn bestimmte Tasten betätigt werden.
- ! "Note" ist ein MIDI-Ausdruck, der beim Drücken oder Loslassen von Noten auf einem Klavier oder anderen Tastaturinstrument verwendet wird.

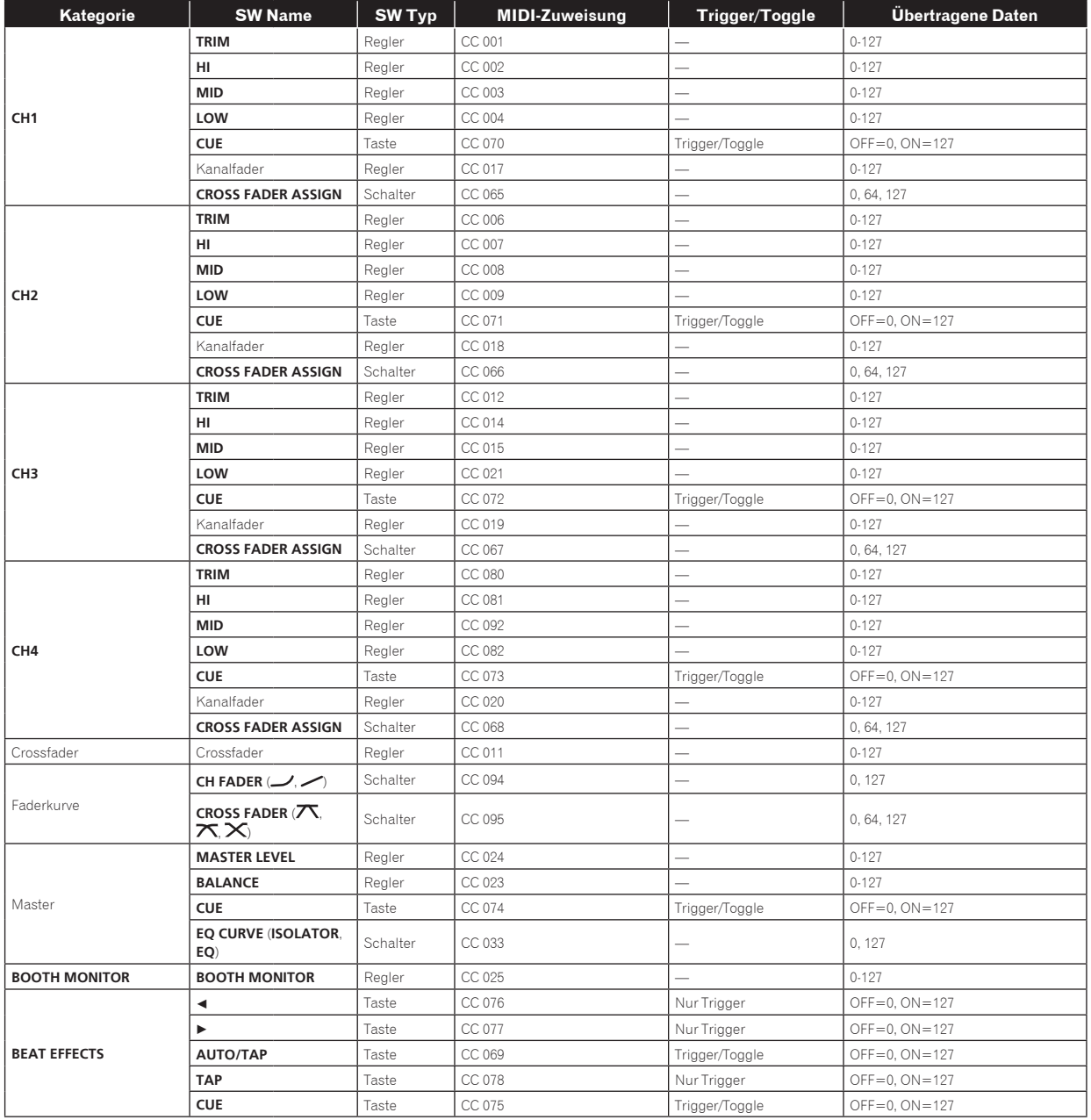

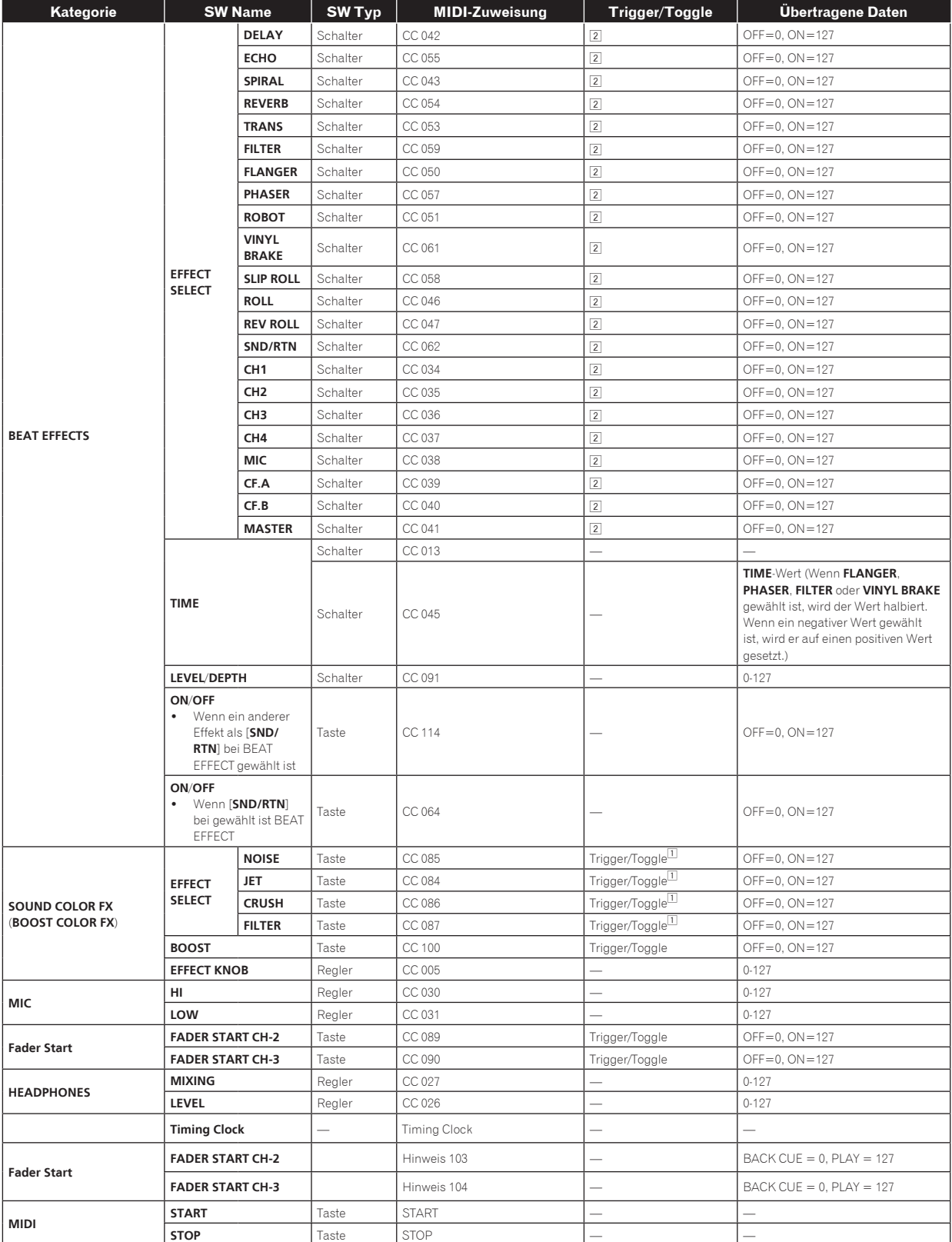

1 Wenn eine Taste eingeschaltet wird, wird eine andere Taste von Ein auf Aus geschaltet, und MIDI-Ein- und Aus-Meldungen werden von den beiden Tasten gesendet. Wenn keine Taste vorhanden ist, die ausschaltet, wird nur die MIDI-Ein-Meldung von der gedrückten Taste gesendet.

2 Wenn von einer Position auf eine andere Position umgeschaltet wird, werden MIDI-Ein- und Aus-Signale jeweils von beiden Positionen gesendet.

Wenn die Taste [START/STOP] länger als 1 Sekunde gedrückt gehalten wird, werden MIDI-Meldung entsprechend den Tasten-, Fader, oder Reglerpositionen in einem Bündel gesendet (Snapshot).

Der MIDI-Snapshot sendet alle MIDI-Meldungen mit Ausnahme von MIDI-Start und MIDI-Stop.

## <span id="page-22-0"></span>Ändern der Einstellungen

#### **1 Drücken Sie die Taste [SETUP(WAKE UP)] länger als 1 Sekunde.**

Der Bildschirm [**USER SETUP**] wird angezeigt.

! Zum Anzeigen des Bildschirms [**CLUB SETUP**] schalten Sie zuerst das Gerät aus und drücken dann die [**POWER**]-Taste, während Sie die Taste [**SETUP** (**WAKE UP**)] gedrückt halten.

#### **2 Drücken Sie die Taste [BEAT ◀, ▶].**

Wählen Sie das Einstell-Element.

#### **3 Drücken Sie die Taste [TAP].**

Der Bildschirm schaltet auf den Einstellwert-Änderungsbildschirm des Einstell-Elements um.

#### **4 Drücken Sie die Taste [BEAT ◀, ▶].**

Ändern Sie den Einstellwert.

#### **5 Drücken Sie die Taste [TAP].**

Geben Sie den Einstellwert ein.

- Der vorherige Bildschirm erscheint wieder.
- ! Zum Zurückkehren zum vorherigen Bildschirm ohne Änderung der Einstellungen drücken Sie die Taste [**AUTO/TAP**].

#### **6 Drücken Sie die Taste [SETUP (WAKE UP)].**

Schließen Sie den [**USER SETUP**]-Bildschirm.

! Zum Schließen des Bildschirms [**CLUB SETUP**] drücken Sie die Taste [**POWER**], um das Gerät auszuschalten.

## Über die Auto-Standby-Funktion

Wenn [**Auto Standby**] auf [**ON**] gestellt ist, wird der Standby-Modus automatisch eingestellt, nachdem 4 Stunden mit allen im Folgenden gezeigten Bedingungen abgelaufen sind.

- Das keine der Tasten oder Regler dieses Geräts bedient wird.
- Dass keine Audiosignale von **–10 dB** oder größer an die Eingangsbuchsen dieses Geräts angelegt werden.
- ! Wenn die Taste [**SETUP** (**WAKE UP**)] erneut gedrückt wird, wird der Standby-Modus aufgehoben.
- ! Dieses Gerät ist werkseitig auf aktivierte Auto-Standby-Funktion eingestellt. Wenn Sie die Auto-Standby-Funktion nicht verwenden wollen, stellen Sie [**Auto Standby**] auf [**OFF**].

## Über die Talk-Over-Funktion

Die Talk-Over-Funktion enthält die beiden unten beschriebenen Modi.

- [**ADV**] (weiterführendes Talk-Over): Nur der Mittenbereich des Sounds anderer Kanäle als des [**MIC**]-Kanals wird entsprechend
- dem Einstellwert [**Talk Over LEVEL**] gedämpft und ausgegeben. dB

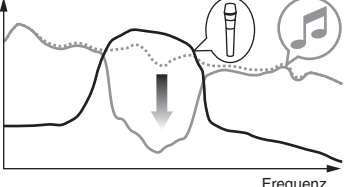

— [**NOR**] (normales Talk-Over): Der Sound anderer Kanäle als des [**MIC**]-Kanals wird entsprechend dem Einstellwert [**Talk Over LEVEL**] gedämpft und ausgegeben.

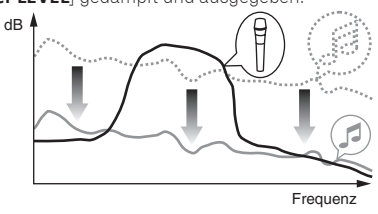

## Bevorzugte Einstellungen

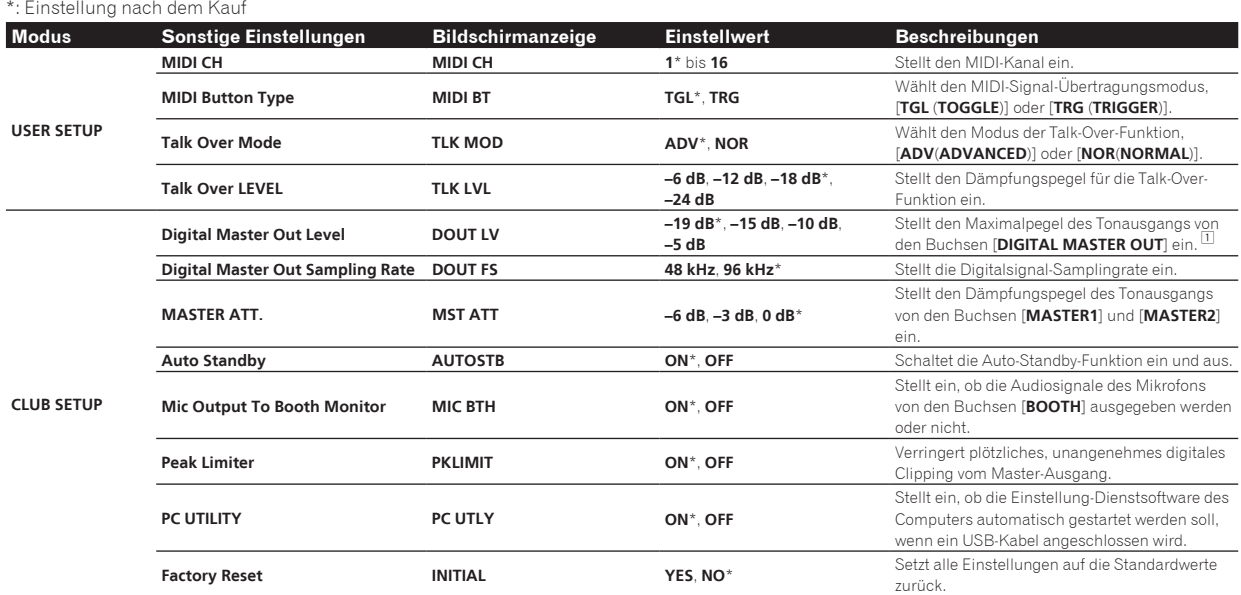

1 Beachten Sie, dass der Ausgangssound verzerrt sein kann, auch wenn die Master-Pegelanzeige nicht bis ganz nach oben aufleuchtet.

## <span id="page-23-0"></span>Störungssuche

- ! Bedienungsfehler werden oft irrtümlich für Störungen oder Ausfälle gehalten. Wenn Sie den Eindruck haben, dass diese Komponente nicht ordnungsgemäß funktioniert, überprüfen Sie bitte die folgenden Punkte. Manchmal wird eine Störung auch durch ein externes Gerät verursacht. Überprüfen Sie die anderen verwendeten Komponenten und elektrischen Geräte. Wenn Sie die Störung nicht beheben können, wenden Sie sich an die nächste Pioneer-Kundendienststelle oder an Ihren Händler.
- ! Der Spieler kann möglicherweise aufgrund von statischer Elektrizität oder anderen externen Einflüssen nicht richtig arbeiten. In solchen Fällen kann normaler Betrieb durch Abziehen des Netzsteckers und erneutes Einstecken wieder hergestellt werden.

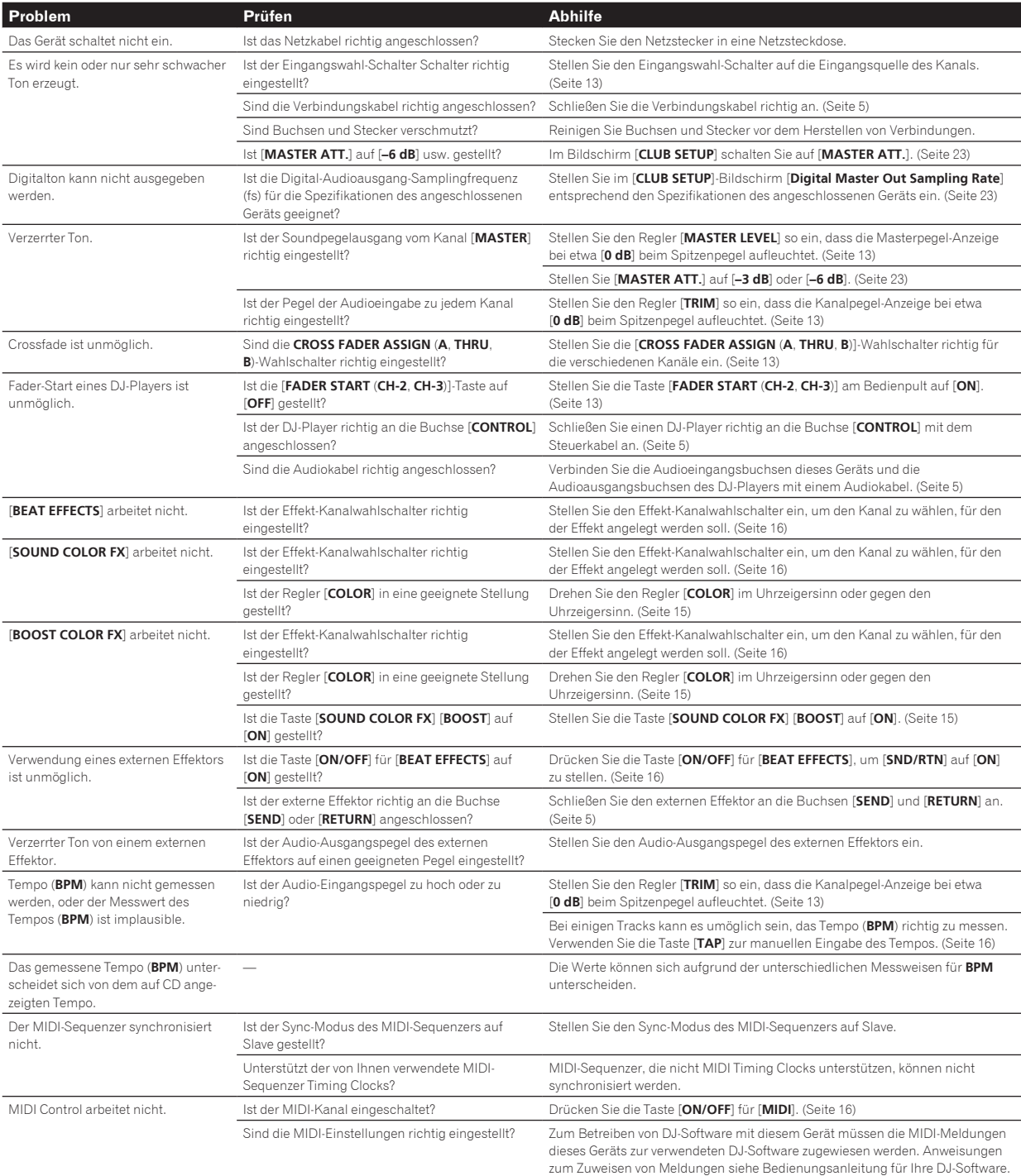

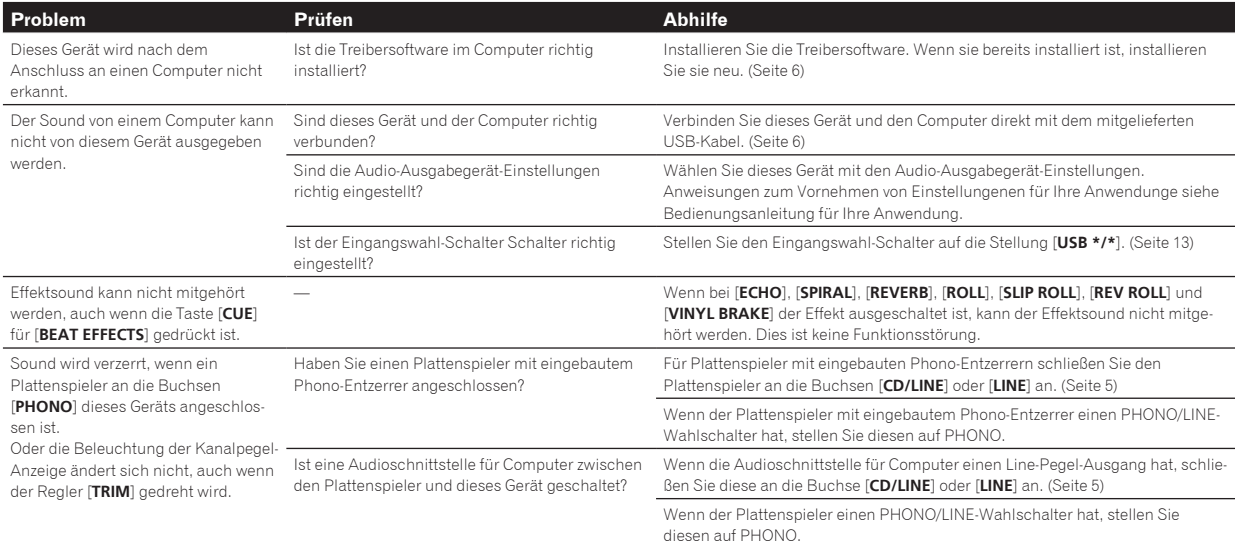

## <span id="page-25-0"></span>Blockdiagramm

![](_page_25_Figure_1.jpeg)

## <span id="page-26-0"></span>Über Markenzeichen und eingetragene Markenzeichen

- ! Pioneer ist ein eingetragenes Markenzeichen der PIONEER CORPORATION.
- ! Bei Microsoft, Windows und Windows Vista handelt es sich um eingetragene Marken bzw. Marken der Microsoft Corporation in den Vereinigten Staaten und/oder anderen Ländern.
- ! Apple, Macintosh und Mac OS sind Warenzeichen der Apple Inc., die in den USA und anderen Ländern eingetragen sind.
- ASIO ist ein Markenzeichen von Steinberg Media Technologies GmbH.
- ! Die hier erwähnten Produkt- oder Firmennamen sind Markenzeichen der jeweiligen Eigentümer.
	- Änderungen der technischen Daten und das Design dieses Geräts ohne vorherige Ankündigung bleiben vorbehalten.

#### $© 2013 PIONEER CORPORTION.$ Alle Rechte vorbehalten.

#### PIONEER CORPORATION

1-1, Shin-ogura, Saiwai-ku, Kawasaki-shi, Kanagawa 212-0031, Japan  $<$ DRI1127-A $>$ 

 $(27)$ De